# **Colour Television Module**

# <u> 기간</u> ervice

# **FHP PDP Repair Manual**

**FPF42C128135UA-52 (42" A4)**

# lanual

## **Contents** Page<br>
1. Technical Specifications 2 1. Technical Specifications [2. Safety Instructions, Warnings, and Notes 5](#page-4-0)<br>3. Directions for Use 6 3. Directions for Use [4. Mechanical Instructions 6](#page-5-1) [5. Service Modes, Error Codes, and Fault Finding 10](#page-9-0) 6. Block Diagrams, Test point Overview, and Wave [Forms 27](#page-26-0) [7. Circuit Diagrams and PWB Layouts 29](#page-28-0) [8. Alignments 29](#page-28-1)<br>9. Circuit Descriptions and Abbreviation List 30 9. Circuit Descriptions and Abbreviation List [10. Spare Parts List 33](#page-32-0) [11. Revision List 34](#page-33-0)

©Copyright 2006 Philips Consumer Electronics B.V. Eindhoven, The Netherlands. All rights reserved. No part of this publication may be reproduced, stored in a retrieval system or transmitted, in any form or by any means, electronic, mechanical, photocopying, or otherwise without the prior permission of Philips.

Published by MW 0667 BG CD Customer Service Printed in The Netherlands Subject to modification EN 3122 785 16400

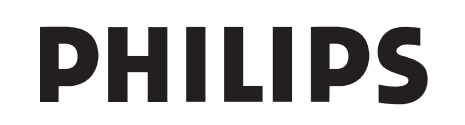

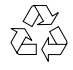

# <span id="page-1-0"></span>**1. Technical Specifications**

**Index of this chapter:**

- [1.1 Specifications](#page-1-1)
- [1.2 Serial Numbers](#page-1-2)
- [1.3 Chassis overview](#page-2-0)

# <span id="page-1-1"></span>**1.1 Specifications**

# **1.1.1 42" A4**

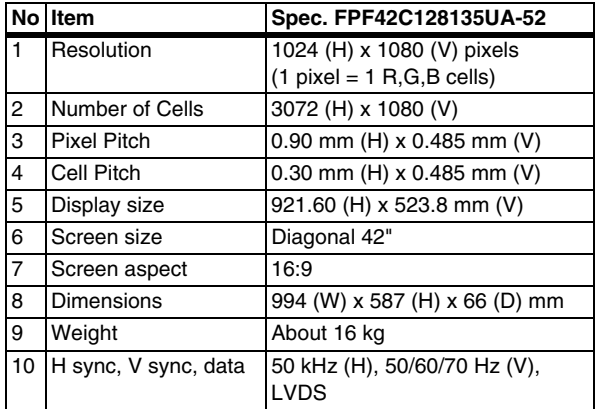

# <span id="page-1-2"></span>**1.2 Serial Numbers**

Check the serial ID number of the product requested for repair, before starting the problem analysis and repair.

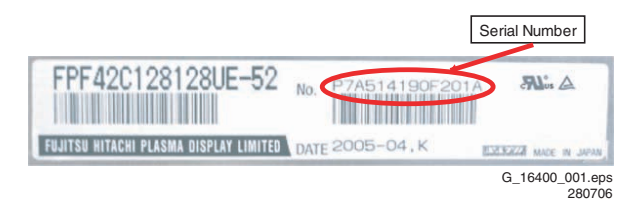

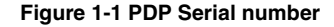

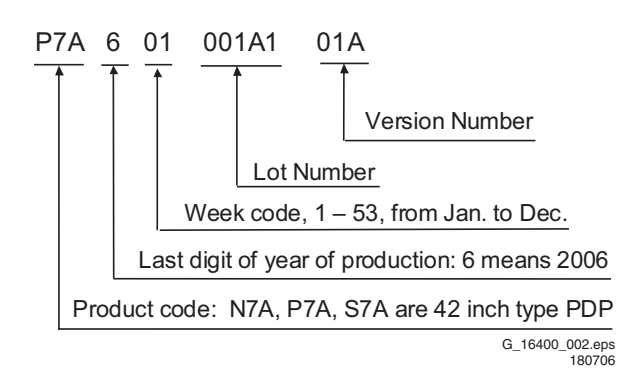

# **Figure 1-2 PDP Serial number explanation**

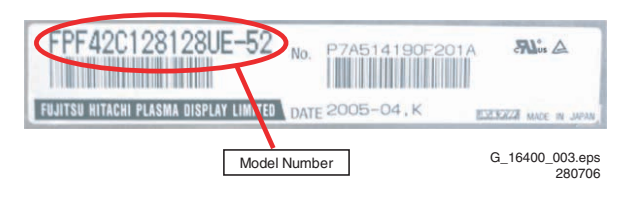

**Figure 1-3 PDP Model number**

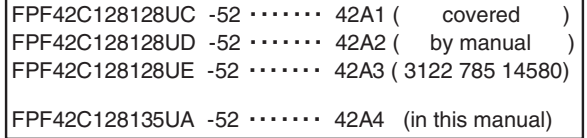

G\_16400\_004.eps 270706

#### **Figure 1-4 List of model numbers**

**Note:** The PDP serial number and the serial number of the completed chassis (product requested for repair) are usually the same when the product is brought in for repair the first time.

# <span id="page-2-0"></span>**1.3 Chassis overview**

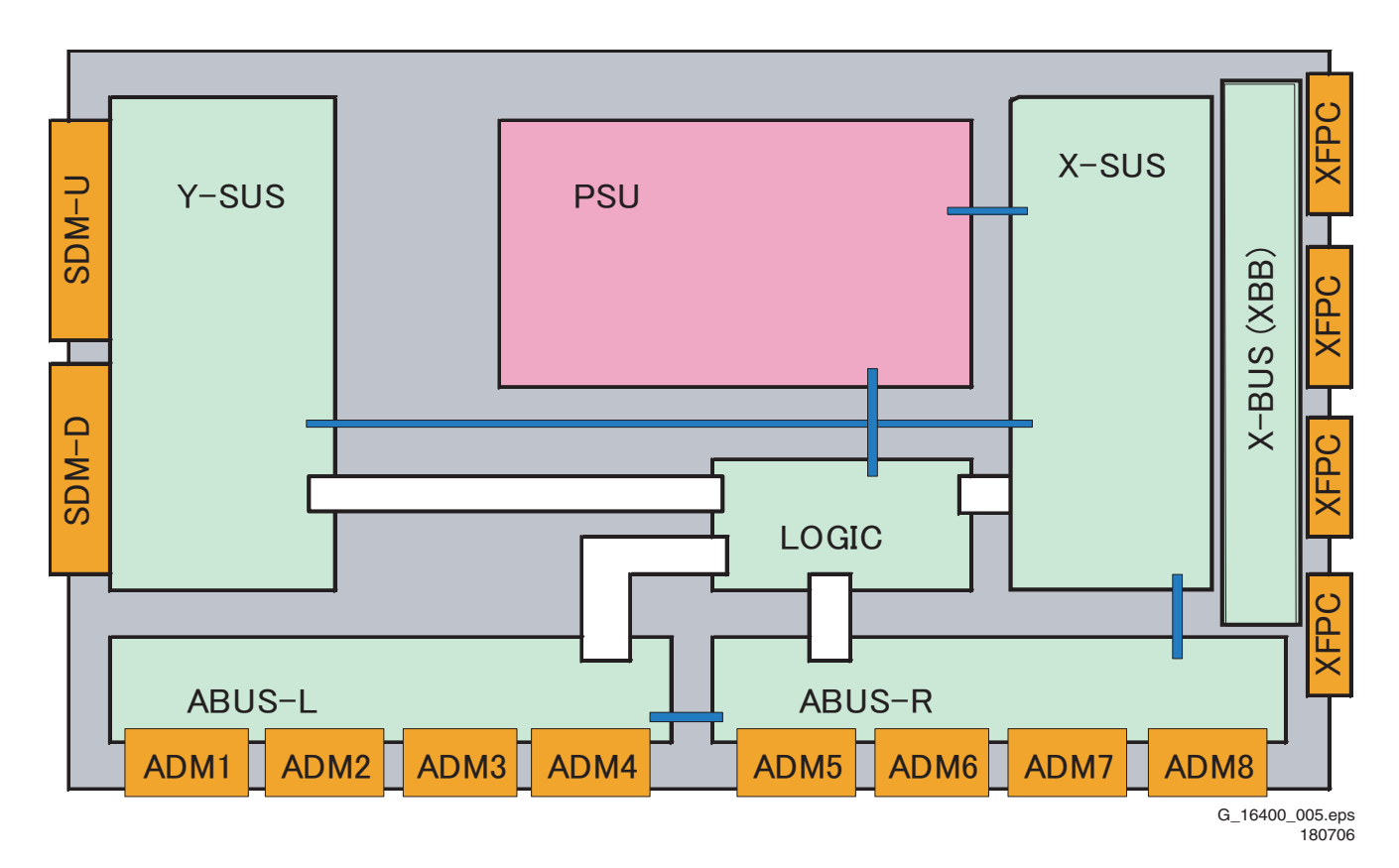

**Figure 1-5 PWB locations**

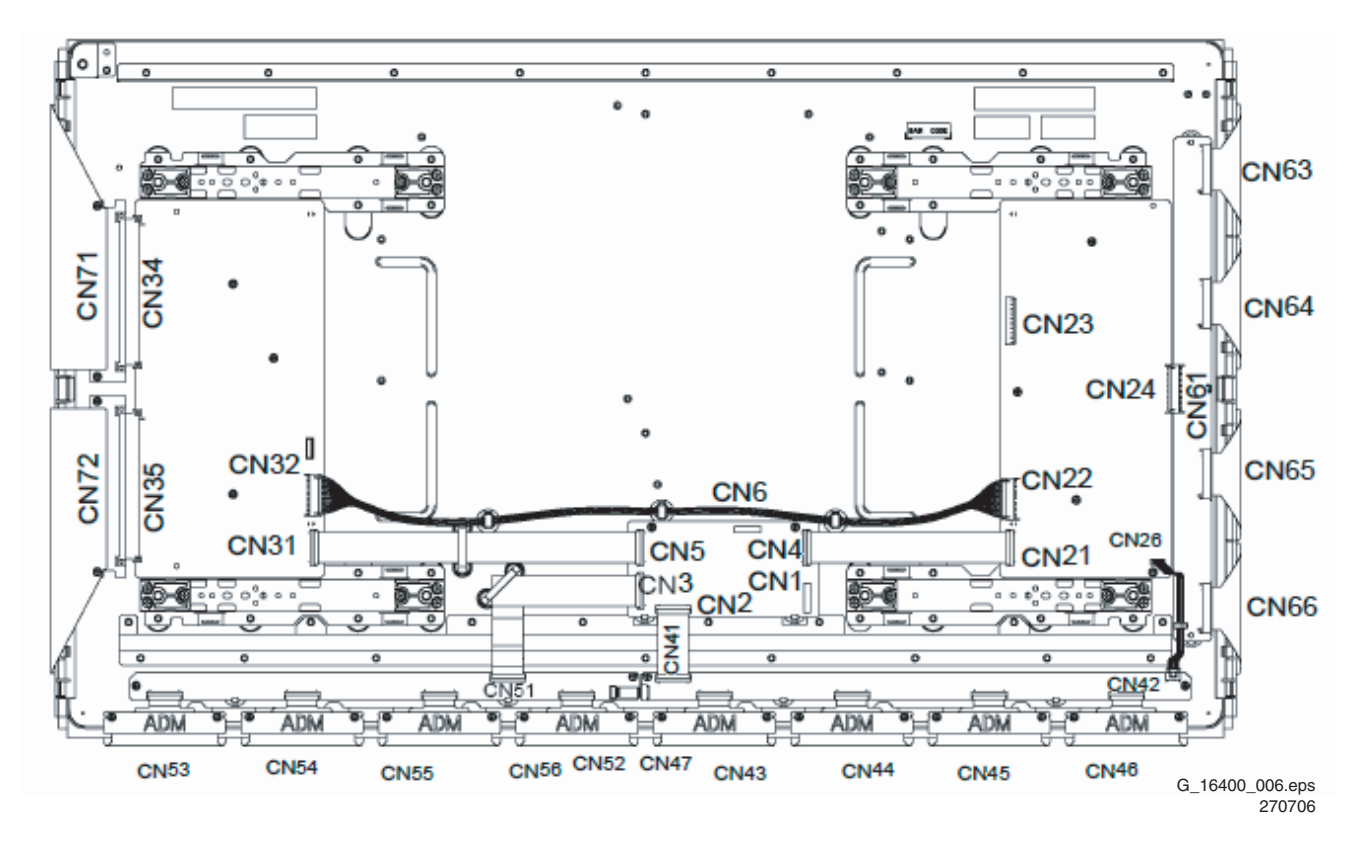

**Figure 1-6 Connector positions**

# **1.4 Some connector layouts**

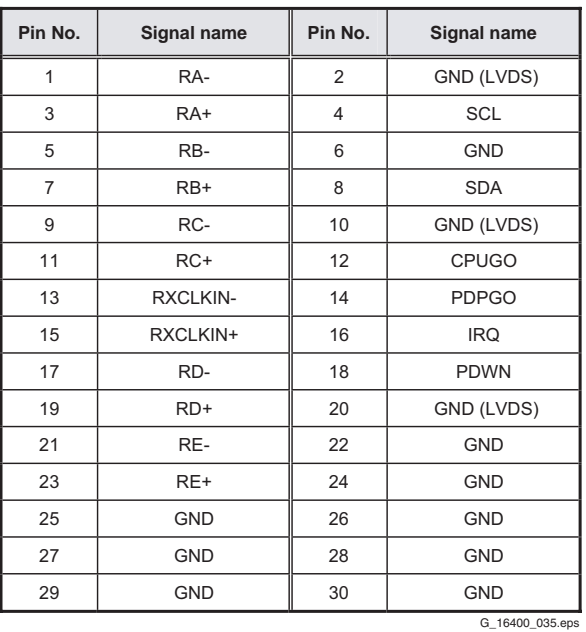

G\_16400\_035.eps 280706

# **Figure 1-7 LVDS connector CN1 Logic Board**

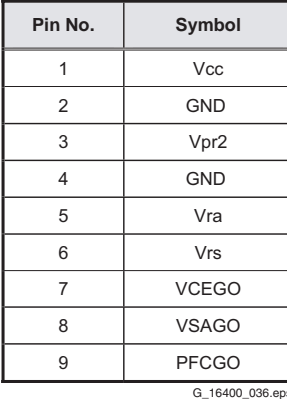

G\_16400\_036.eps 270706

# **Figure 1-8 Power supply connector CN6 Logic Board**

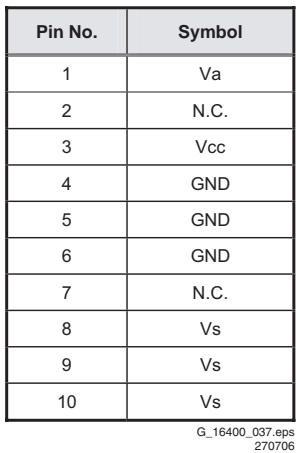

**Figure 1-9 Power supply connector CN23 X-SUS Board**

# <span id="page-4-0"></span>**2. Safety Instructions, Warnings, and Notes**

# **2.1 Safety Instructions**-

It is not allowed to operate the FTV-set without glass plate. One function of this glass plate is to absorb Infrared Radiation. Without this glass plate the level of Infrared Radiation produced by the plasma display could damage your eyes.

1. Safety regulations require that during a repair:

- the set should be connected to the mains via an isolating transformer (in this particular case a transformer of  $\geq 800$  VA).
- safety components, indicated by the symbol  $\triangle$ , should be replaced by components identical to the original ones.
- 2. Safety regulations require that after a repair the set must be returned in its original condition. In particular attention should be paid to the following points.
	- Note: The wire trees should be routed correctly and fixed with the mounted cable clamps.
	- The insulation of the mains lead should be checked for external damage.
	- The electrical DC resistance between the mains plug and the secondary side should be checked (only for sets that have a mains isolated power supply). This check can be done as follows:
		- unplug the mains cord and connect a wire between the two pins of the mains plug;
		- set the mains switch to the on position (keep the mains cord unplugged!);
		- measure the resistance value between the pins of the mains plug and the metal shielding of the tuner or the aerial connection on the set. The reading should be between 4.5 M $\Omega$  and 12 M $\Omega$ ;
		- switch off the TV and remove the wire between the two pins of the mains plug.
	- The cabinet should be checked for defects to avoid touching of any inner parts by the customer.

# **2.2 Warnings**

# ESD<sup>&</sup>

All ICs and many other semiconductors are susceptible to electrostatic discharges (ESD  $\triangle$ ). Careless handling during repair can reduce life drastically. When repairing, make sure that you are connected with the same potential as the mass of the set by a wristband with resistance. Keep components and tools also at this same potential.

1. Available ESD protection equipment:

- complete kit ESD3 (combining all 6 prior products small table mat) 4822 310 10671
	- wristband tester 4822 344 13999
- 2. Never replace modules or other components while the unit is switched on.
- 3. When making settings, use plastic rather than metal tools. This will prevent any short circuits and the danger of a circuit becoming unstable.

# **2.3 Notes**

- 1. A glass plate is positioned before the plasma display. This glass plate can be cleaned with a slightly humid cloth. If due to circumstances there is some dirt between the glass plate and the plasma display panel it is recommended to do some maintenance by a qualified service employee only.
- 2. Never disconnect the power display cable when the set is operating
- 3. With DST no failures (error-codes) can be red, when the set is in Service-mode.
- 4. If DST reacts with "error 2", there is no communication between the TV and the DST. Note that the IR-transmitter

LED is positioned at the right side of IR-receiver eye of the E-box. Take into account that receiver-LED on DST is positioned not in the middle but at the left side. Point corresponding LEDs to each other. In case the amount of Infrared produced by the screen pollutes the communication, the set can be set in Stand-by-mode. Then still the error-messages can be retrieved.

## **2.3.1 Notes on Safe Handling of the Plasma Display**

## *Notes to Follow During Service*

- The work procedures shown with the Note indication are important for ensuring the safety of the product and the servicing work. Be sure to follow these instructions.
- Before starting the work, secure a sufficient working space.
- At all times other than when adjusting and checking the product, be sure to turn OFF the main POWER switch and disconnect the power cable from the power supply of the display during servicing.
- To prevent electric shock and breakage of PC board, start the servicing work at least 30 seconds after the main power has been turned off. Especially when installing and removing the power supply PC board and the SUS PC board in which high voltages are applied, start servicing at least 2 minutes after the main power has been turned off.
- While the main power is on, do not touch any parts or circuits other than the ones specified. The high voltage power supply block within the PDP module has a floating ground. If any connection other than the one specified is made between the measuring equipment and the high voltage power supply block, it can result in electric shock or activation of the leakage-detection circuit breaker.
- When installing the PDP module in, and removing it from the packing carton, be sure to have at least two persons perform the work white being careful to ensure that the flexible printed-circuit cable of the PDP module does not get caught by the packing carton.
- When the surface of the panel comes into contact with the cushioning materials, be sure to confirm that there is no foreign matter on top of the cushioning materials before the surface of the panel comes into contact with the cushioning materials. Failure to observe this precaution may result in, the surface of the panel being scratched by foreign matter.
- When handling the circuit PC board, be sure to remove static electricity from your body before handling the circuit PC board.
- Be sure to handle the circuit PC board by holding the large parts as the heat sink or transformer. Failure to observe this precaution may result in the occurrence of an abnormality in the soldered areas.
- Do not stack the circuit PC boards. Failure to observe this precaution may result in problems resulting from scratches on the parts, the deformation of parts, and short-circuits due to residual electric charge.
- Routing of the wires and fixing them in position must be done in accordance with the original routing and fixing configuration when servicing is completed. All the wires are routed far away from the areas that become hot (such as the heat sink). These wires are fixed in position with the wire clamps so that the wires do not move, thereby ensuring that they are not damaged and their materials do not deteriorate over long periods of time. Therefore, route the cables and fix the cables to the original position and states using the wire clamps.
- Perform a safety check when servicing is completed. Verify that the peripherals of the serviced points have not undergone any deterioration during servicing. Also verify that the screws, parts and cables removed for servicing purposes have all been returned to their proper locations in accordance with the original setup

# <span id="page-5-0"></span>**3. Directions for Use**

Not applicable.

# <span id="page-5-1"></span>**4. Mechanical Instructions**

#### **Notes:**

- Figures below can deviate from the actual situation, due to different set executions.
- For more detailed instructions regarding the (dis)assembly of the TV chassis that hold these PDPs, read the corresponding TV Service Manual.

# **4.1 Board Swap Instructions**

## **4.1.1 General**

Before dismounting panels read notes below!

#### **Caution when removing circuit board!**

When removing the circuit board after the main power is turned on/off, wait for at least one minute before starting to remove the circuit board.

If the circuit board removal is started immediately after turning off the main power, it can result in electric shock or damage to the circuit due to residual electric charge.

## **Caution on handling the FPC connector!**

To release the black lock lever of the connector, flip it up gently in the middle with the nail of the thumb or forefinger, from the side with the cable.

Never pinch the lock lever with fingers or tools. Doing so might damage the lock lever.

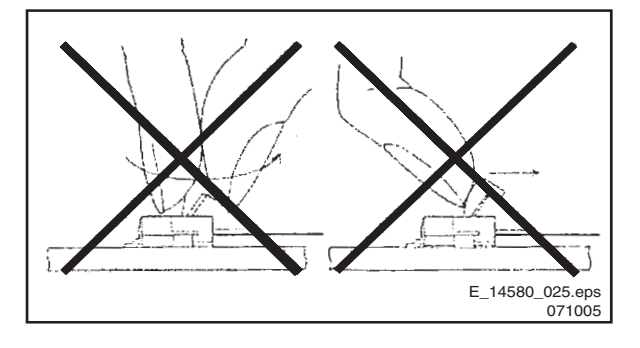

**Figure 4-1 Handling the FPC connector**

#### **4.1.2 X-SUS and X-BUS Circuit Boards**

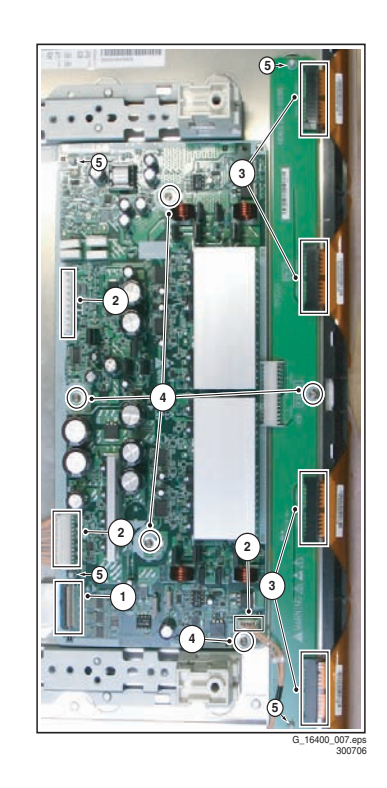

# **Figure 4-2 X-BUS and X-SUS board removal (1/2)**

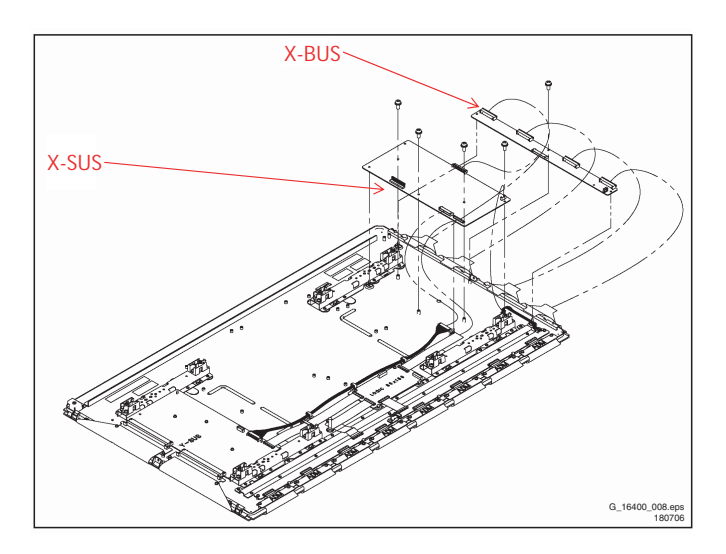

#### **Figure 4-3 X-BUS and X-SUS board removal (2/2)**

Remove the circuit boards by following the steps below. To install the circuit boards, reverse the removal procedure.

- 1. Release the lock of the FPC connector [1] and unplug the signal cable.
- 2. Unplug the connectors [2].
- 3. Unplug the 4 XFPC's [3] on the X-BUS board.
- 4. Remove the fixing screws [4].

6. Remove the X-BUS board and the X-SUS board together.

Make sure that you do not touch the heat sink when removing the Y-SUS board.

# **4.1.3 Y-SUS Circuit Board**

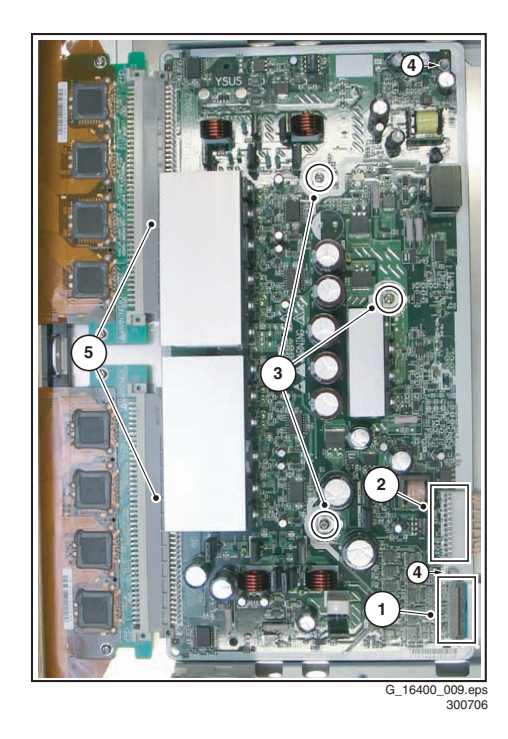

Y-SUS board SDM-U board Radiation Plate Threaded bush for SDM-U board Adhesive side should be against the IC of SDM-U

G\_16400\_010.eps 310706

**Figure 4-6 Radiation plate position**

**Figure 4-4 Y-SUS board removal (1/2)**

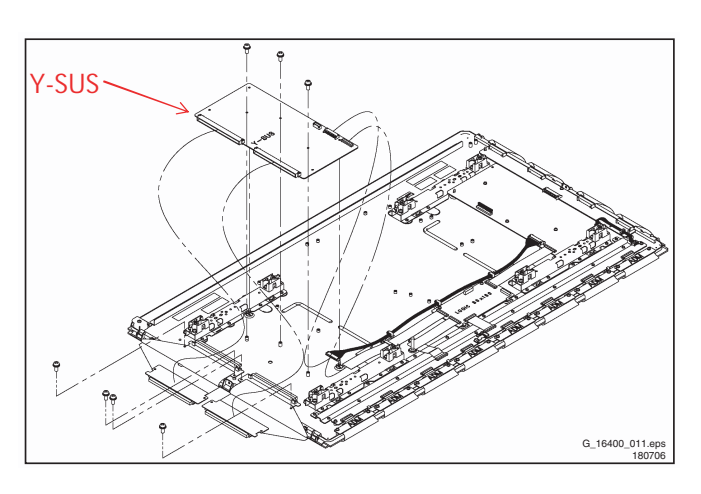

**Figure 4-5 Y-SUS board removal (2/2)**

Remove the circuit board by following the steps below. To install the circuit board, reverse the removal procedure.

- 1. Release the lock of the FPC connector [1] and unplug the signal cable.
- 2. Unplug the connector [2].
- 3. Remove the fixing screws [3].
- 4. Release the white stand-offs [4] from the Y-SUS board.
- 5. Pull out the Y-SUS board horizontally, in this way unplugging the connectors [5].
- 6. Remove the Y-SUS board.

Make sure that you do not touch the heat sink when removing the Y-SUS board.

**Note:** Make sure the radiation plate is positioned correctly. It is located underneath the upper SDM, and the threaded bush should sit in the hole of the radiation plate.

**4.1.4 ABUS-L Circuit Board**

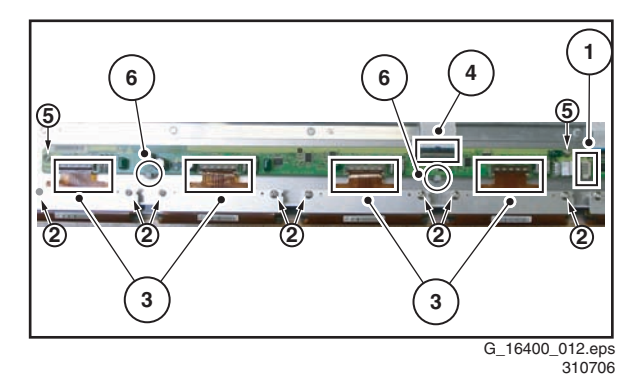

**Figure 4-7 ABUS-L board removal (1/2)**

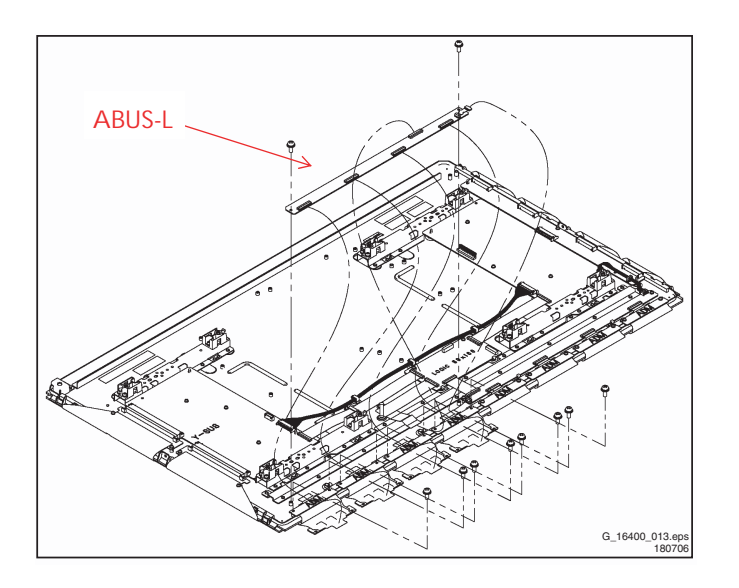

**Figure 4-8 ABUS-L board removal (2/2)**

Remove the circuit board by following the steps below. To install the circuit board, reverse the removal procedure.

- 1. Unplug the connector [1].
- 2. Remove the screws [2] fixing the ADMs.
- 3. Release the lock of the FPC connectors [3], and remove the ADM flexible board.
- 4. Release the lock of the FPC connector [4] and unplug the signal cable.
- 5. Remove the screws [5] fixing the ABUS-L board.
- 6. Remove the ABUS-L board.
- 7. When installing the ABUS-L board, put the board in such a position that it is locked by the tabs [6] before fixing it with the screws.

**4.1.5 ABUS-R Circuit Board**

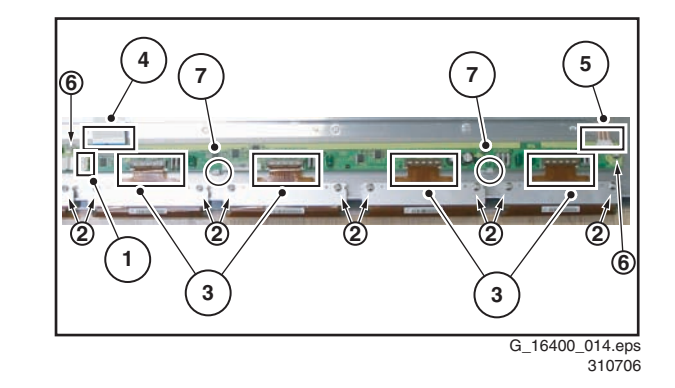

**Figure 4-9 ABUS-R board removal (1/2)**

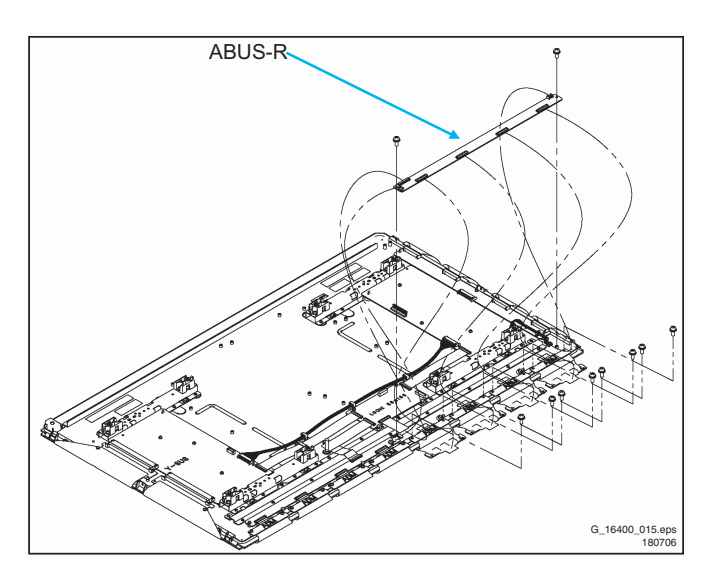

**Figure 4-10 ABUS-R board removal (2/2)**

Remove the circuit board by following the steps below. To install the circuit board, reverse the removal procedure.

- 1. Unplug the connector [1].
- 2. Remove the screws [2] fixing the ADMs.
- 3. Release the lock of the FPC connectors [3], and remove the ADM flexible board.
- 4. Release the lock of the FPC connector [4] and unplug the signal cable.
- 5. Unplug the connector [5].
- 6. Remove the screws [6] fixing the ABUS-R board.
- 7. Remove the ABUS-R board.
- 8. When installing the ABUS-R board, put the board in such a position that it is locked by the tabs [7] before fixing it with the screws.

## **4.1.6 LOGIC Board**

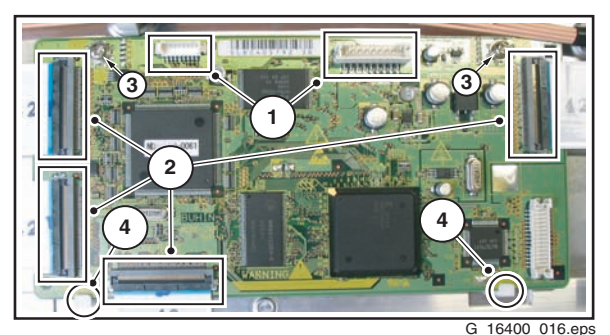

310706

**Figure 4-11 LOGIC board removal (1/2)**

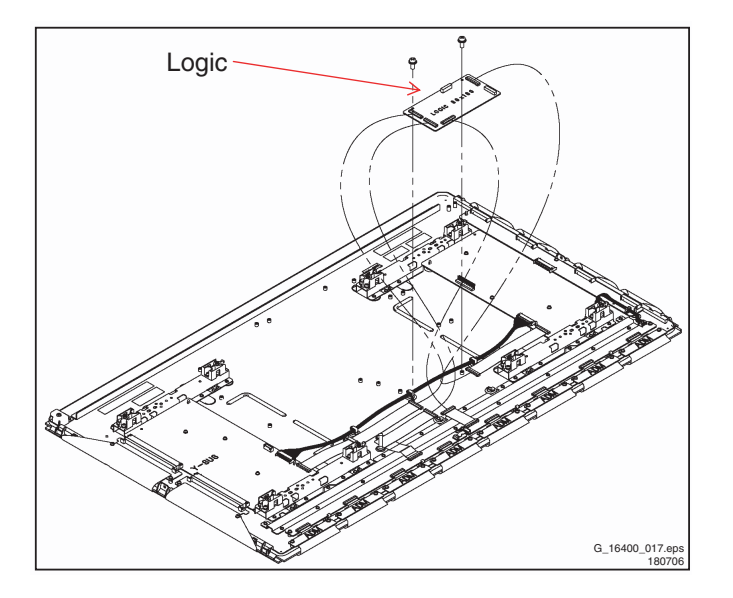

**Figure 4-12 LOGIC board removal (2/2)**

Remove the circuit board by following the steps below. To install the circuit board, reverse the removal procedure.

- 1. Unplug connectors [1].
- 2. Release the lock of the FPC connectors [2] and unplug the signal cables.
- 3. Remove the screws [3] fixing the LOGIC board.
- 4. Remove the LOGIC board.
- 5. When installing the LOGIC board, put the board in such a position that it is locked by the tabs [4] before fixing it with the screws.

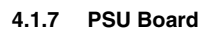

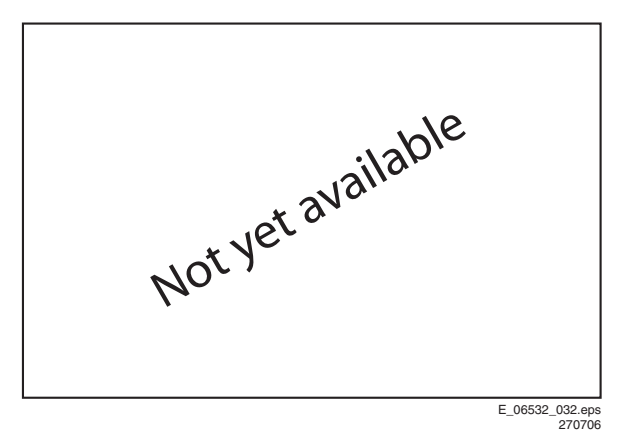

Remove the circuit board by following the steps below. To install the circuit board, reverse the removal procedure.

- 1. Unplug connectors [1].
- 2. Remove screws [2].
- 3. Remove the PSU.

# <span id="page-9-0"></span>**5. Service Modes, Error Codes, and Fault Finding**

# **Index of this chapter:**

- [5.1 Repair Tools](#page-9-1)
- [5.3 Process Flow](#page-10-0)
- [5.4 Repair Instructions](#page-11-0)
- [5.5 Defect Description Form](#page-25-0)

# <span id="page-9-1"></span>**5.1 Repair Tools**

To be able to repair the Plasma Display Panels on board level, the following repair tools are available:

- Special LVDS cable: T.B.D.
- Foam buffers: 3122 785 90581.

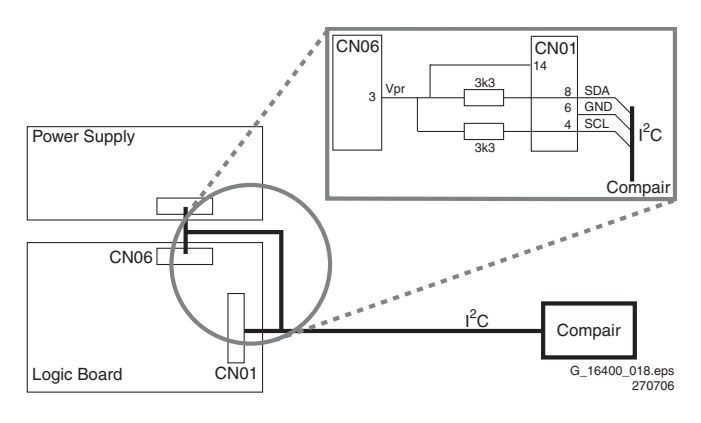

**Figure 5-1 Extension cable kit ALiS PDP**

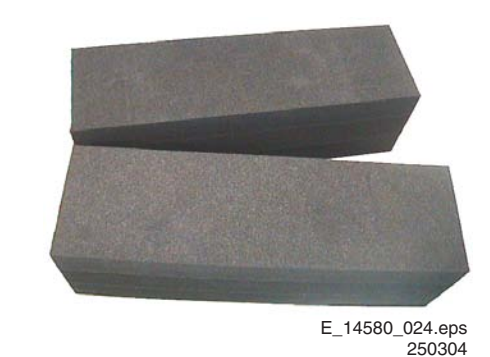

# **Figure 5-2 Foam buffers for FTV**

# **5.2 Error codes**

When an error causes the PDP to switch "OFF", an error code is put into an EEPROM on the Logic Board. You can read out the contents of the error code memory with the ComPair tool.

#### **5.2.1 How to Connect the ComPair Tool**

- Carefully disconnect the LVDS cable from CN01 on the Logic Board.
- If necessary connect a PSU with a voltage of 3.3V to drive the LOGIC board.
- Connect the cable from the ComPair tool to connector CN01 of the LOGIC board.
- Turn on the ComPair tool.
- Launch the ComPair software.
- Read out the error buffer.

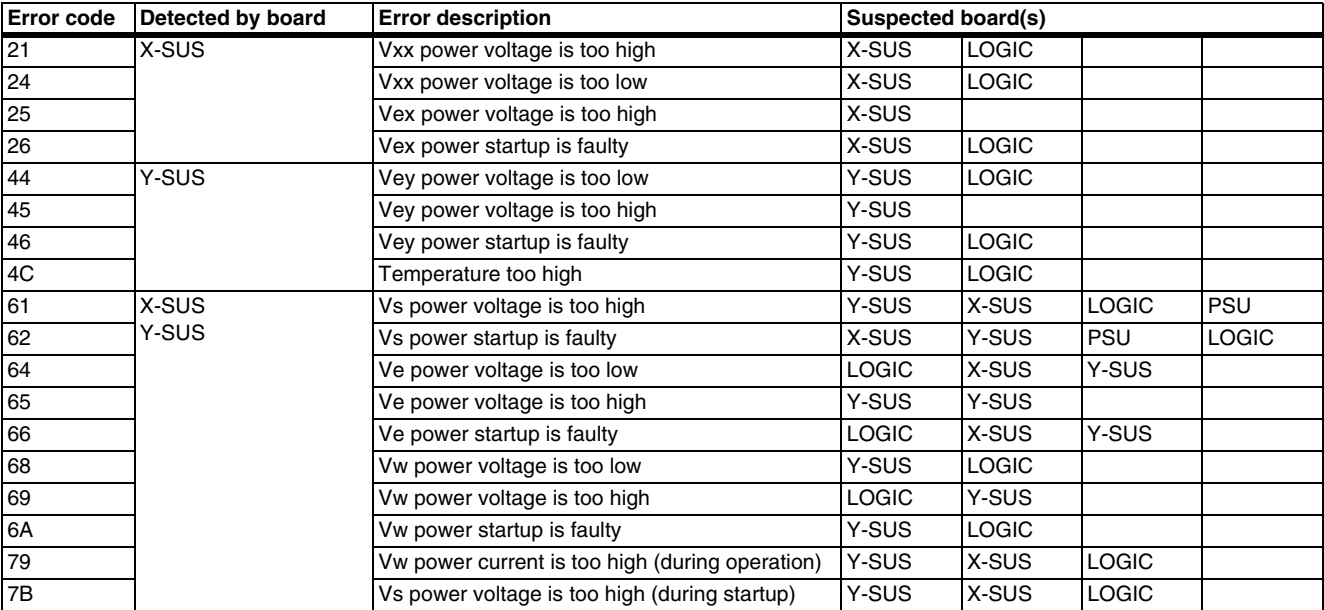

# **5.2.2 Error Code Overview**

### **Table 5-1 Error code table**

# <span id="page-10-0"></span>**5.3 Process Flow**

The selected workshop receives the defect TV set and investigates the PDP. Two possible solutions follow:

## **5.3.1 Advanced PDP Exchange (Actual Way-of-Working)**

In case of:

- Glass broken.
- Flex foil damaged,
- Y-COM IC on flex foil is damaged, or
- NVM on logic board defect: no communication with ComPair

the procedure for repair is as follows:

A new PDP will be ordered at EuroService. They issue an RMA number and ship a refurbished PDP from its swap pool in a flight case to the workshop. After receipt, the workshop sends

the defective PDP, accompanied by a completely filled in Defect Description Form (see figure "Defect Description Form (DDF)"), in this flight case to EuroService. EuroService makes sure the defect PDP is repaired and afterwards added to its swap pool. The workshop makes the TV set complete by building in the refurbished PDP. Afterwards the TV set is returned to the customer.

## **5.3.2 Customized Repair**

If the defect is not mentioned in 5.2.1, the workshop orders the necessary spare parts, being boards, at EuroService. After receipt the workshop swaps the concerning board and makes the TV set complete by building in the PDP. Afterwards the TV set is returned to the customer.

# PDP flow chart

(from 1st May 2003 onwards)

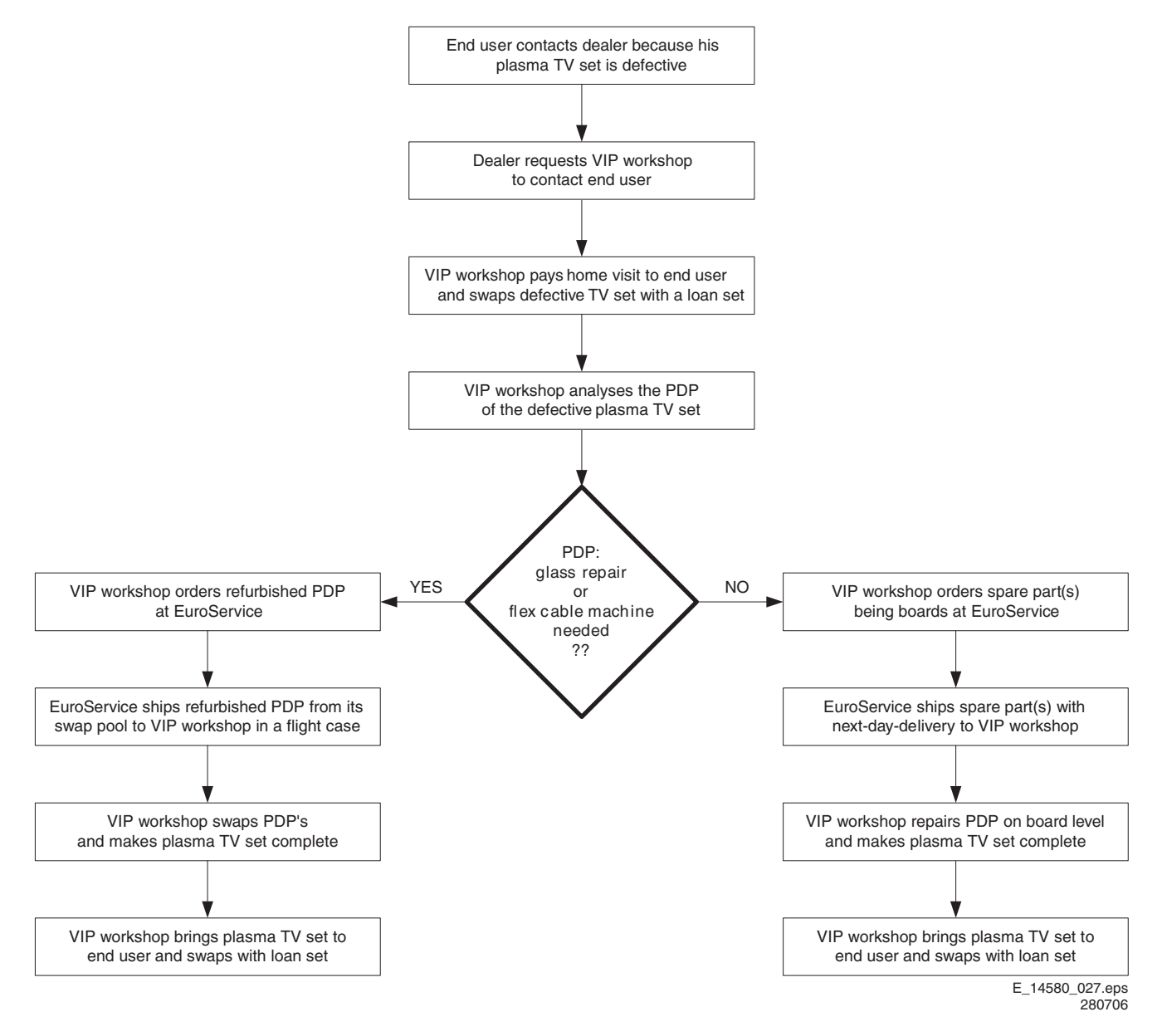

# <span id="page-11-0"></span>**5.4 Repair Instructions**

#### **5.4.1 General**

In case of:

- a broken glass panel,
- a defective flex foil, or
- a defective Y-COM IC on the flex foil

the PDPs need to be send back via the central repair procedure of EuroService.

In other cases the Plasma Display Panels must be repaired on board level.

## **5.4.2 42" A4 ALiS Plasma Display Panel**

The involved Plasma Display Panel is:

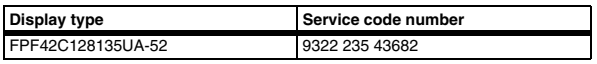

The available modules for these Plasma Display Panels are:

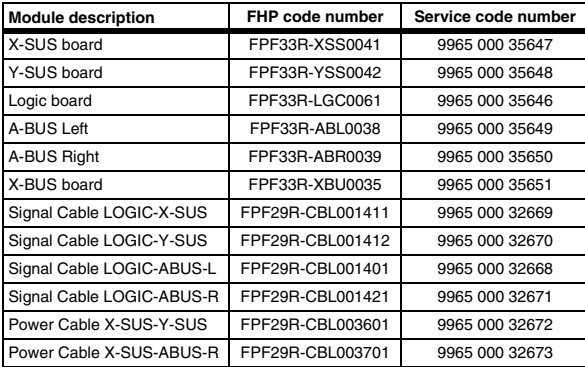

## **Remark:**

1. If the LOGIC board is defective, the procedure mentioned in figures "Logic Board Exchange (1 and 2)" must be used.

#### **5.4.3 Fault Finding Flowcharts**

# **Problem analysis procedure: PDP repair / board swap**

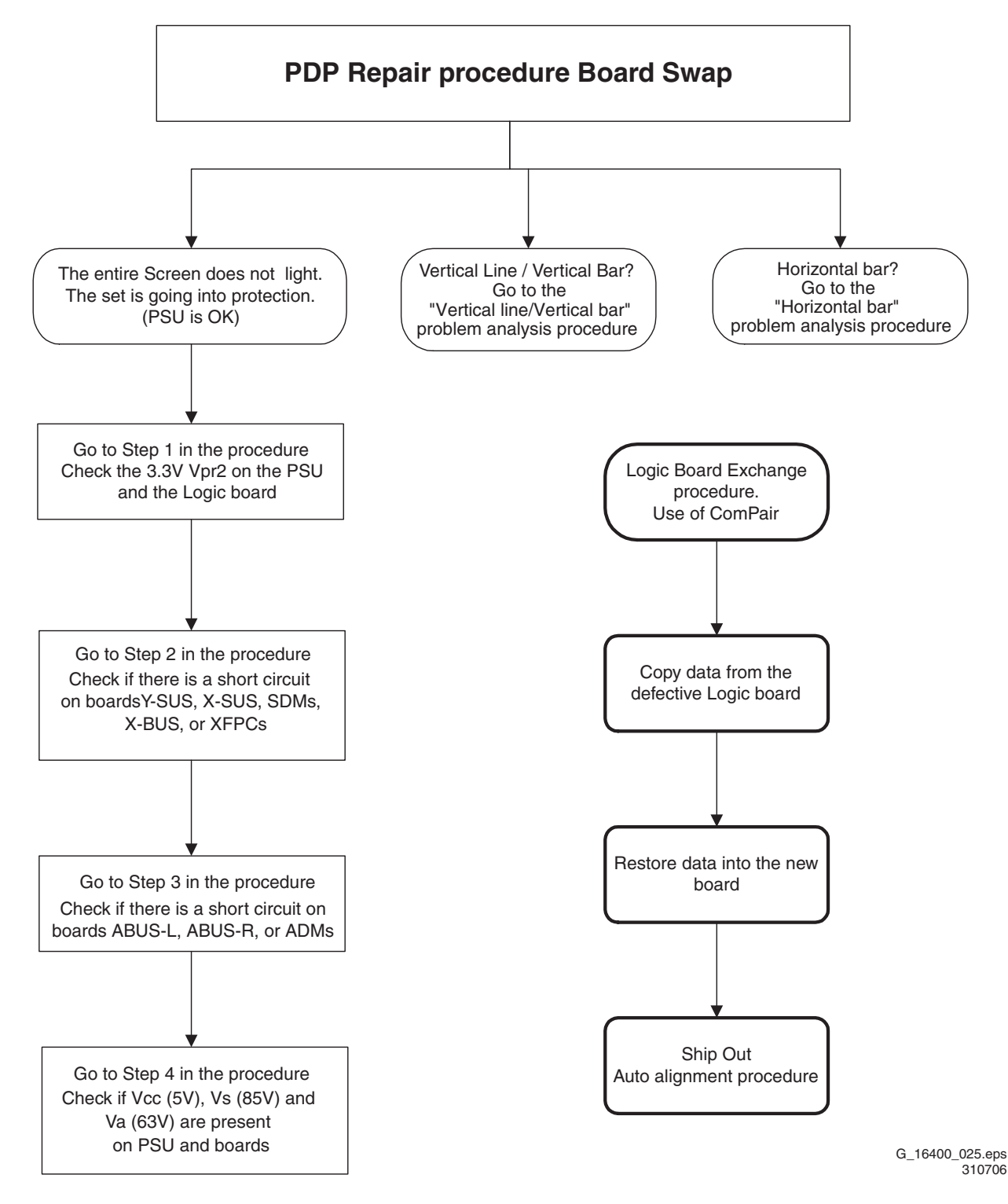

**Figure 5-4 Problem analysis procedure: PDP repair / board swap**

# **Problem Analysis Procedure: The entire screen does not light**

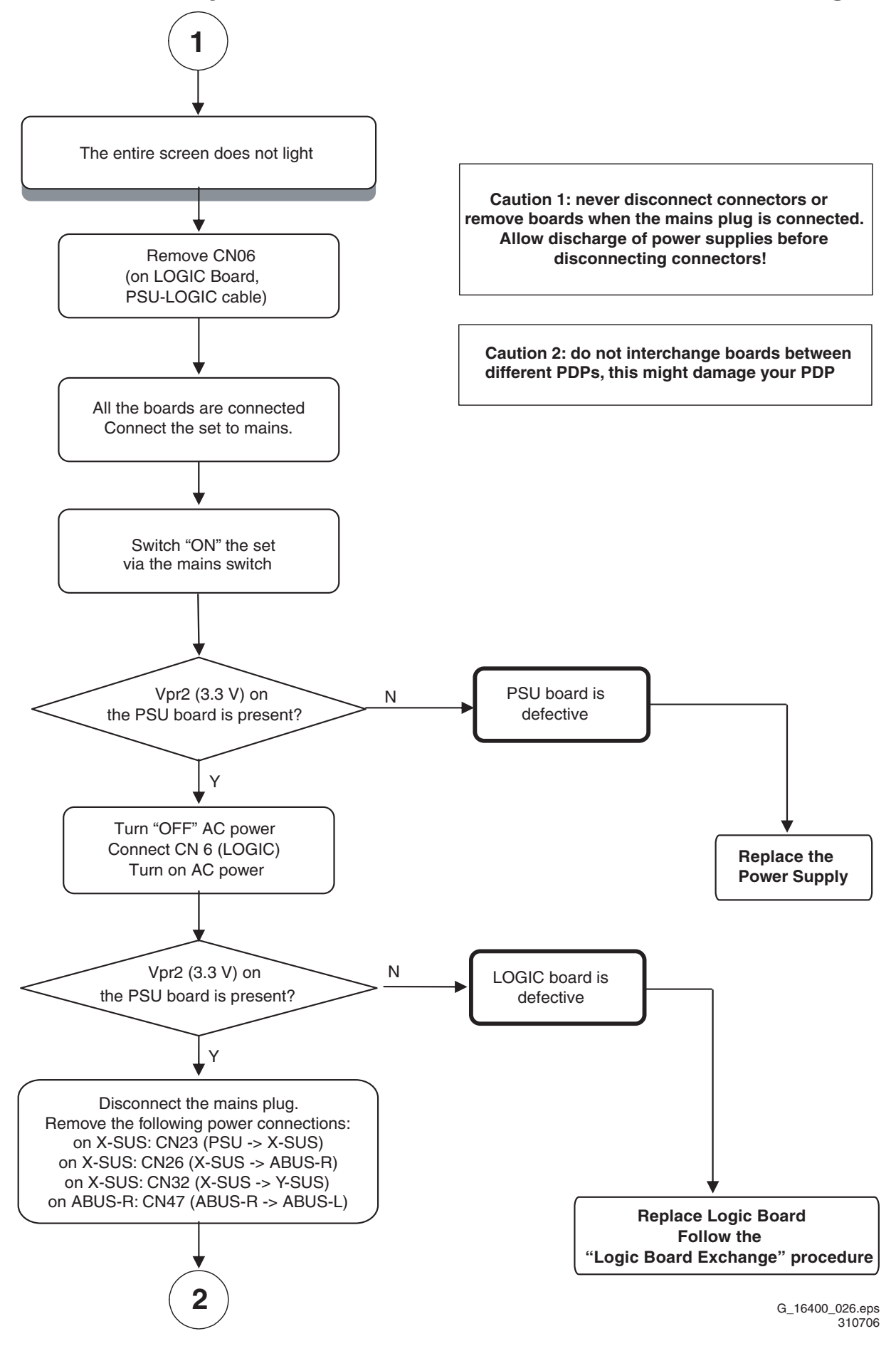

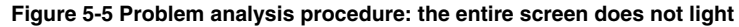

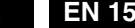

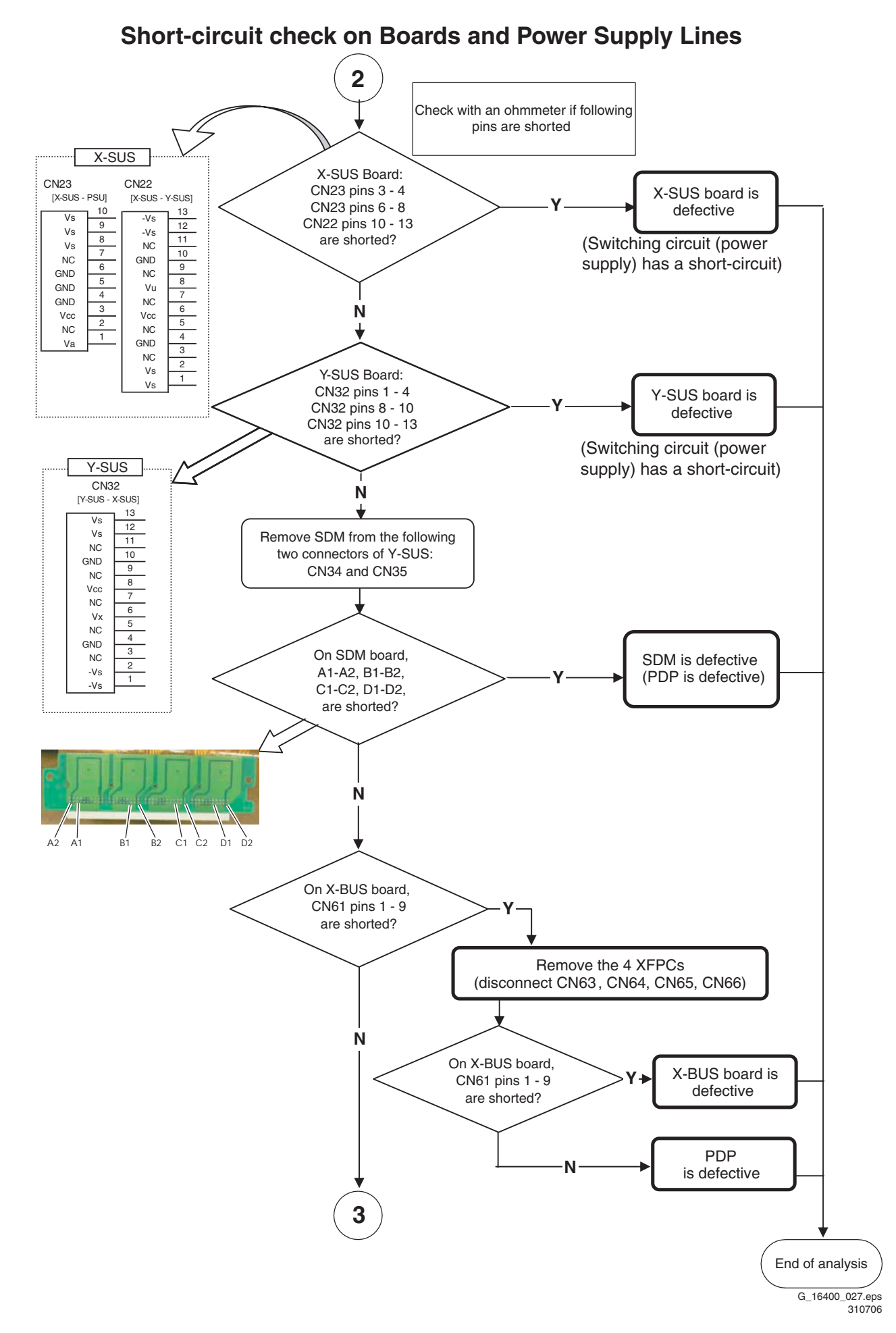

**Figure 5-6 Short circuit check on boards and power supply lines (1/3)**

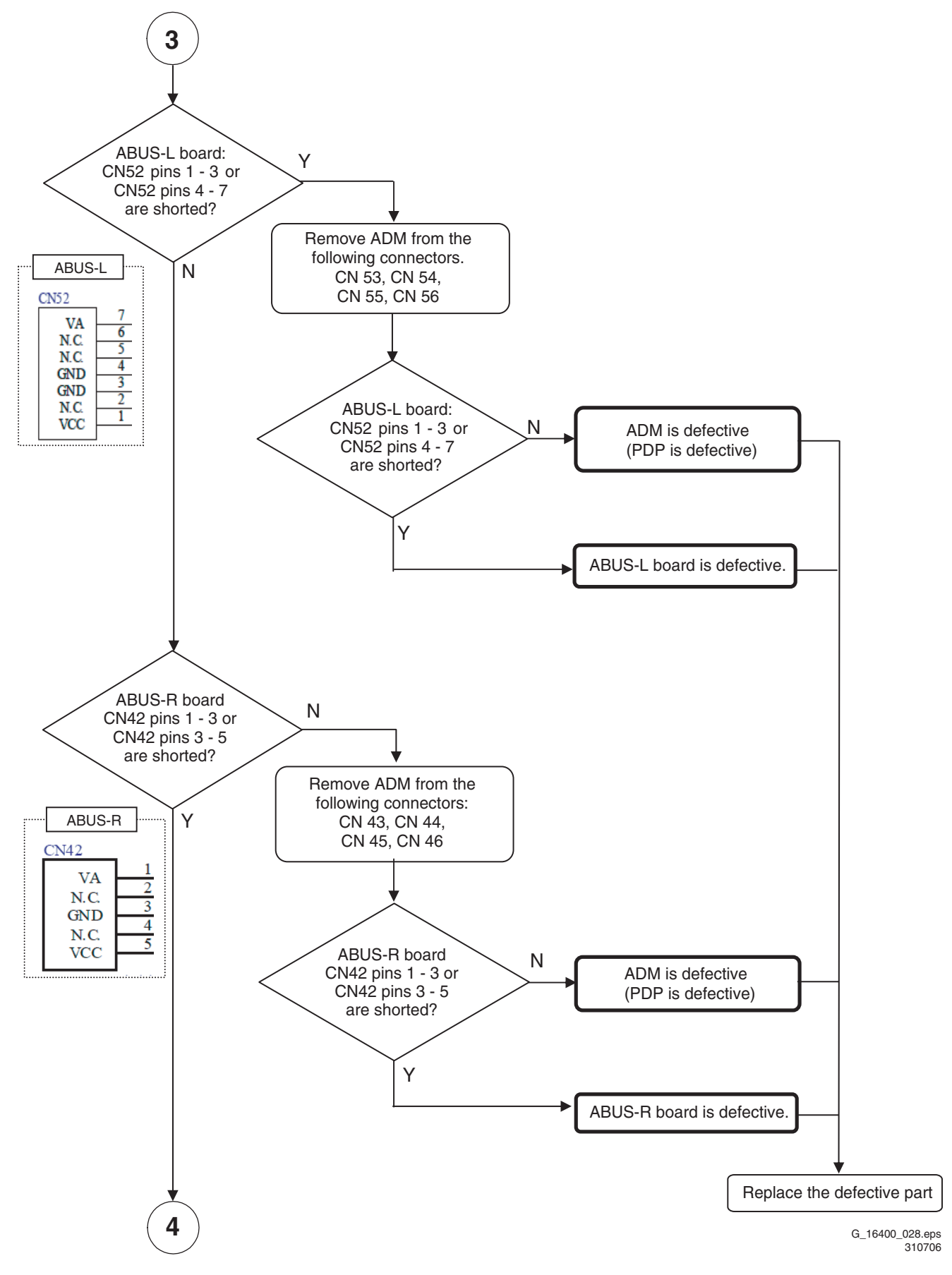

**Figure 5-7 Short circuit check on boards and power supply lines (2/3)**

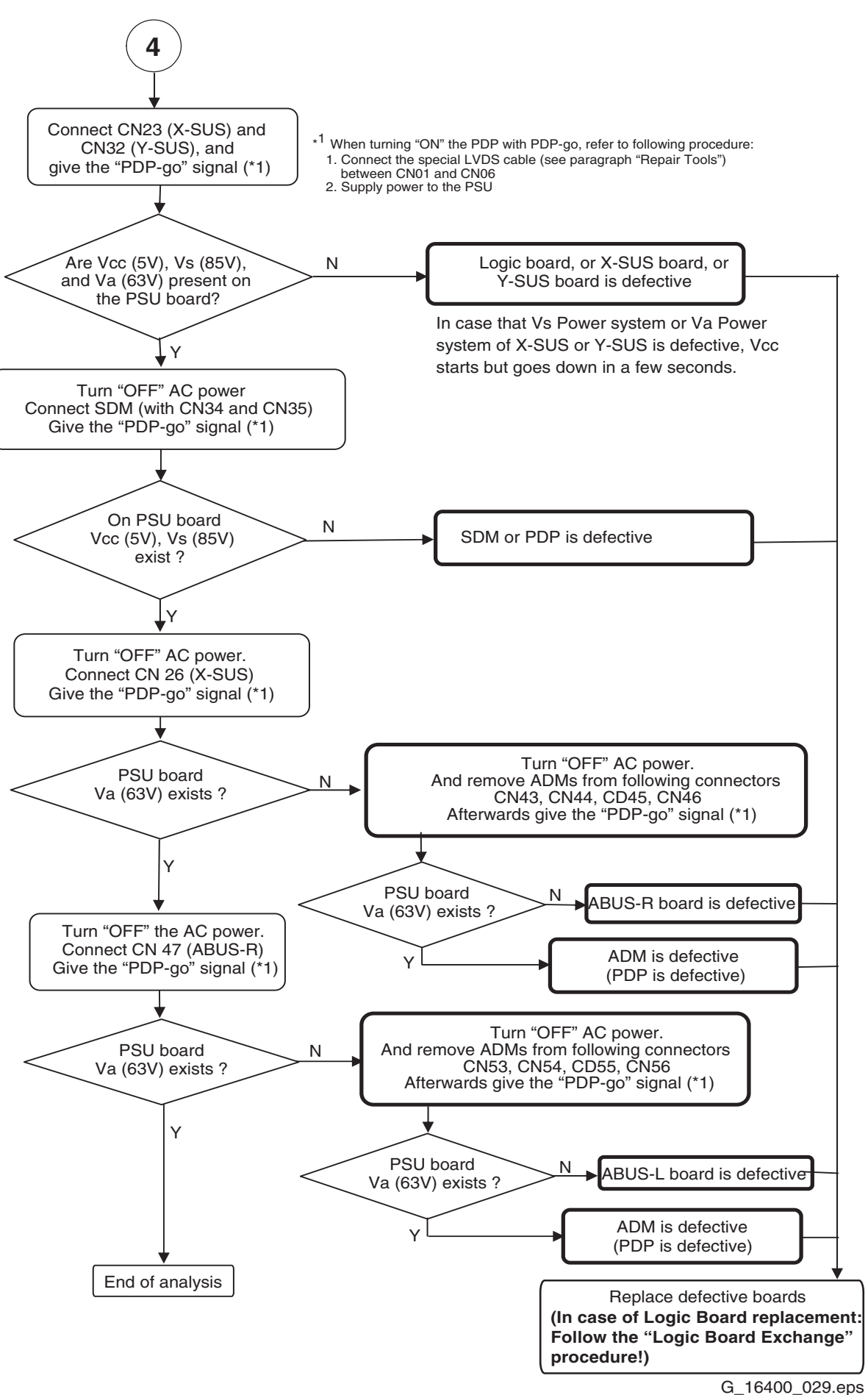

310706

# **"Vertical line/Vertical bar" problem analysis procedure**

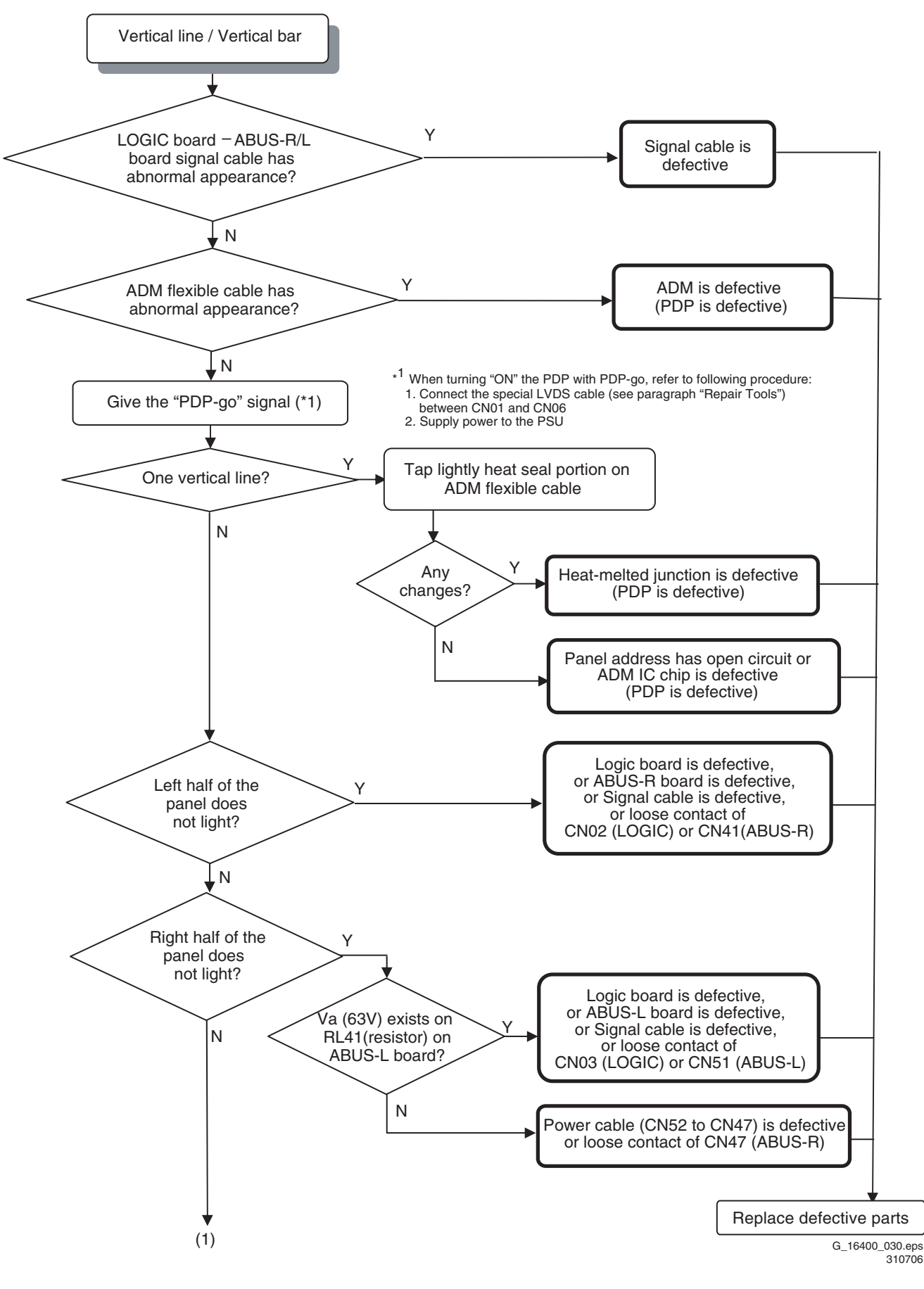

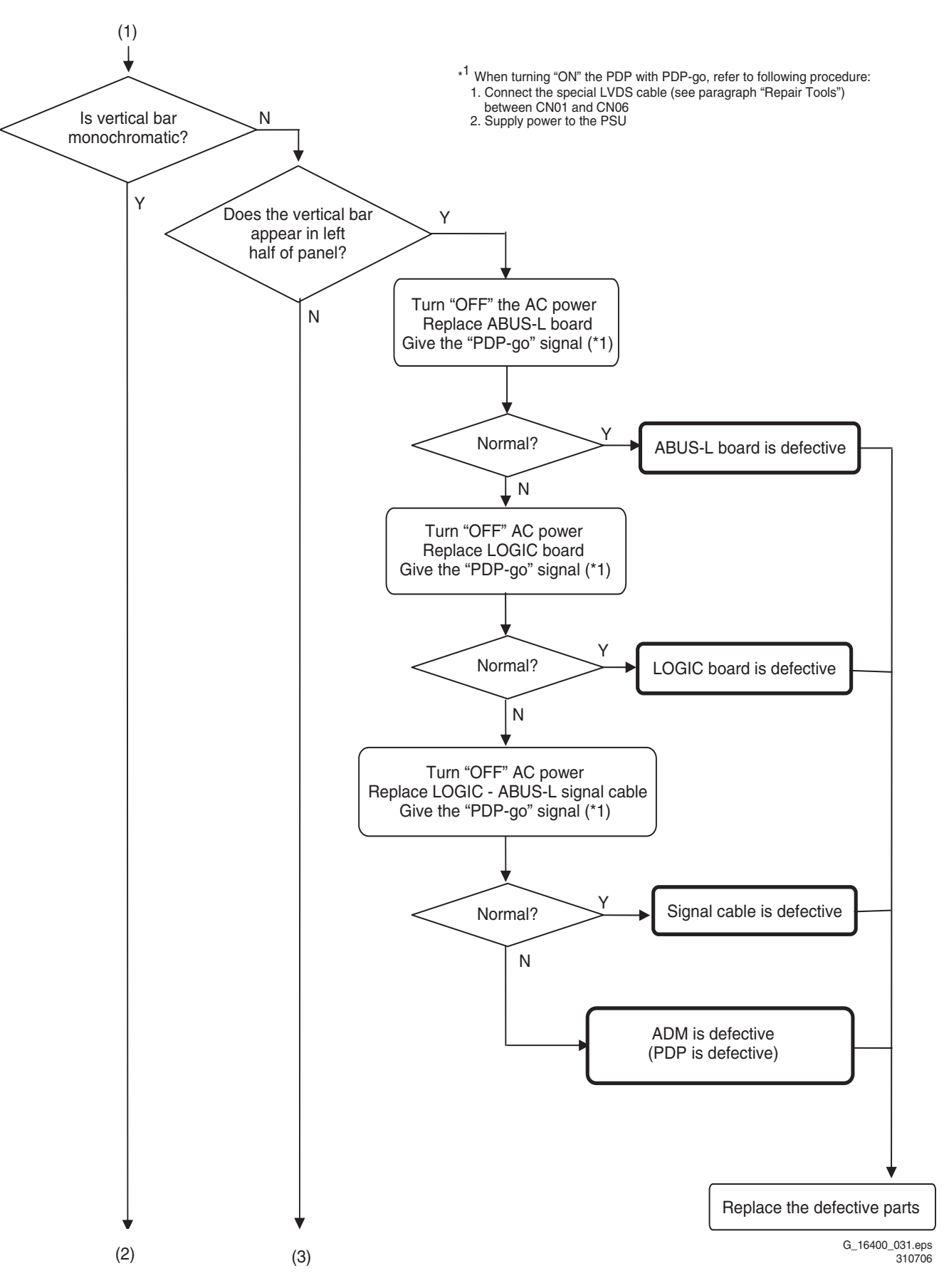

**Figure 5-10 Vertical line / vertical bar problem analysis procedure (2/3)**

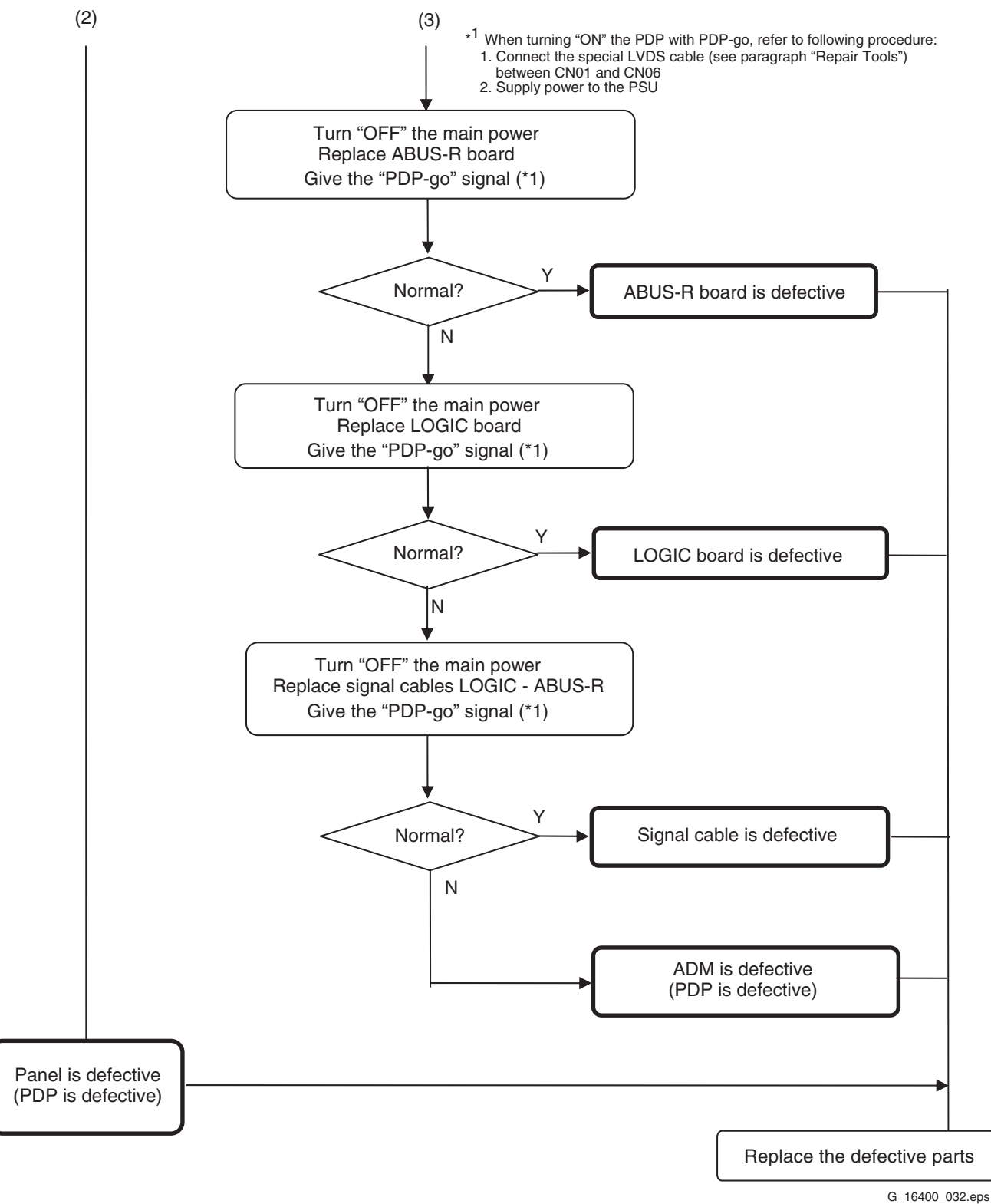

310706

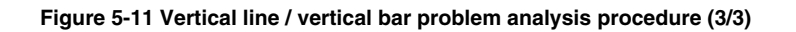

# **"Horizontal bar" problem analysis procedure**

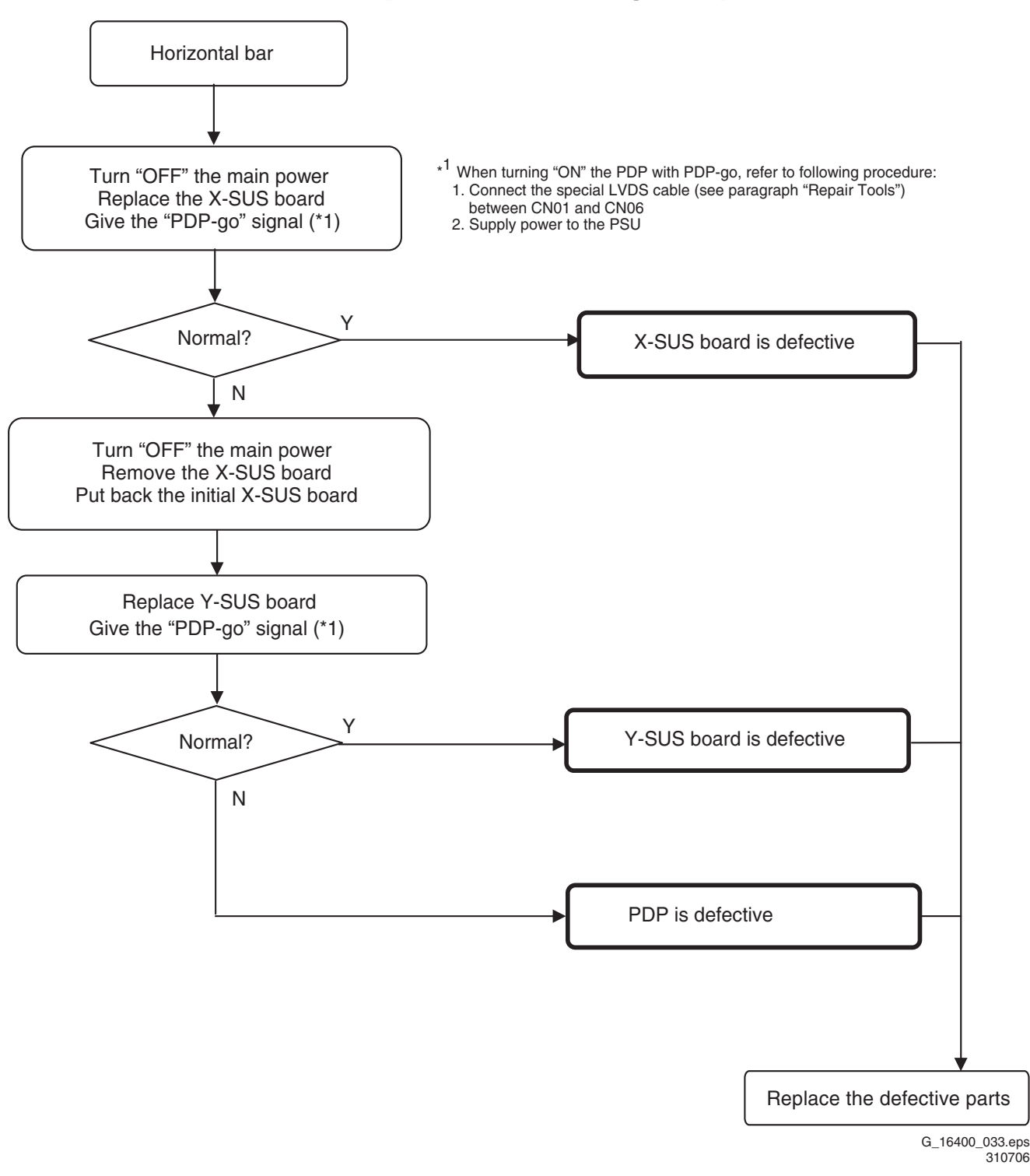

### **Figure 5-12 Horizontal line problem analysis procedure**

**Remark:** Do not interchange boards between different PDPs, this might damage your PDP

# **Logic Board Exchange (1)**

## **1. Copy NVM Data from defective Logic Board**

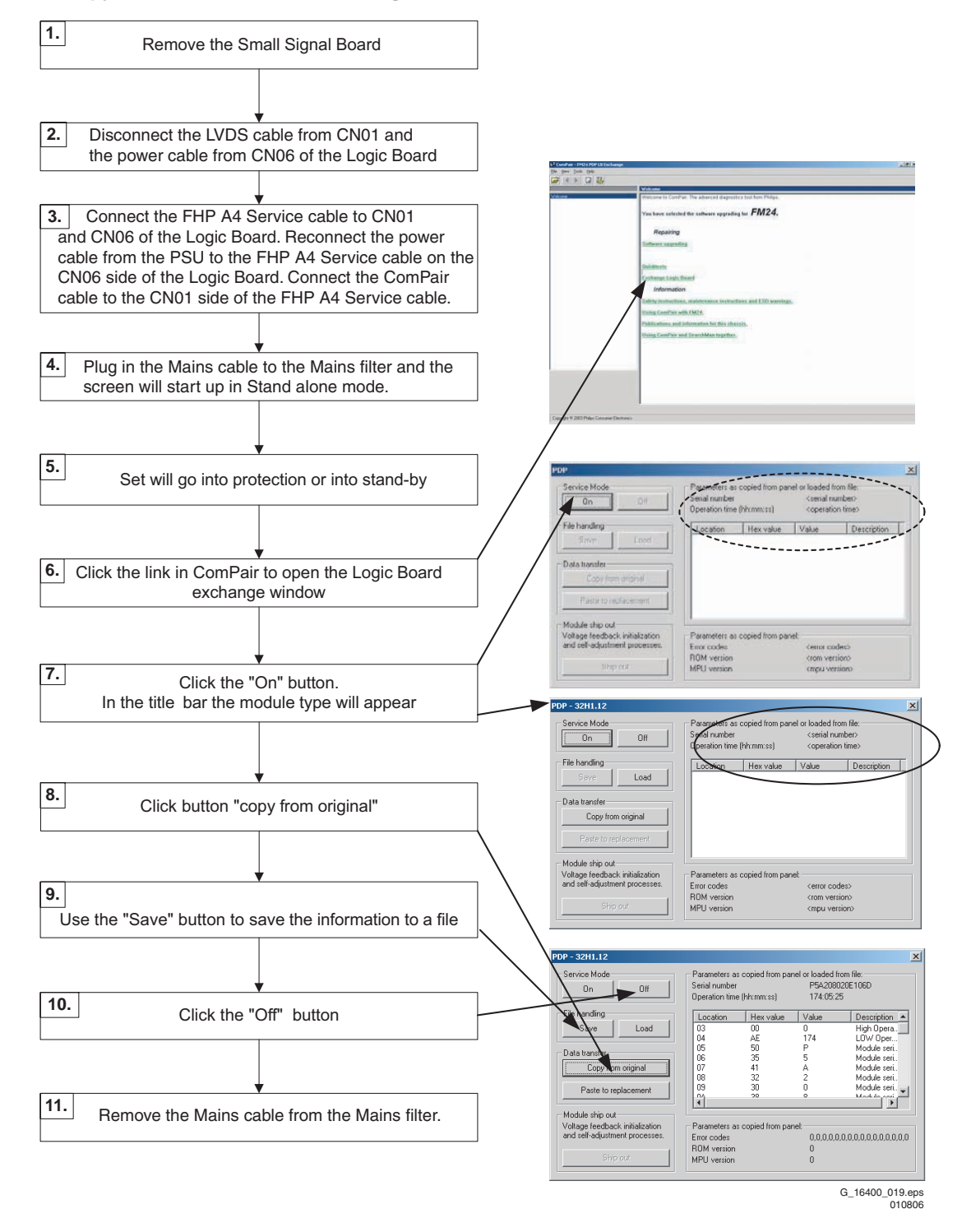

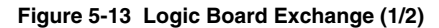

- 1. Remove the SSB. Now you can reach the cable going to connector CN01 on the Logic Board.
- 2. Unplug the LVDS cable from the SSB at connector CN01. Also unplug the power cable at CN06.
- 3. Connect the FHP A4 service cable to CN01 and CN06. Connect the ComPair I2C cable to the CN01 side of the service cable, and the power cable to the CN06 side of it.
- 4. Plug in the mains cable. The display starts up in standalone mode.
- 5. Click the link in ComPair to open the Logic Board exchange window.
- 6. Click the 'On' button. In the title bar the module type will appear: 42A4, or something similar.
- 7. Click button 'Copy from original'
- 8. The data is read from the EEPROM on the logic board and displayed in the list.
- 9. Use the 'Save' button to save the information to a file. This is optional, but better safe than sorry! **Note:** If you close the window without saving, all settings

one.

11. Switch off the set and replace the Logic Board with another

will be lost. If you intend to close this window before replacing the board, you should save the settings so you can load them later.

10. Click the 'Off' button.

# **Logic Board Exchange (2)**

# **2. Write NVM Data to the new Logic Board**

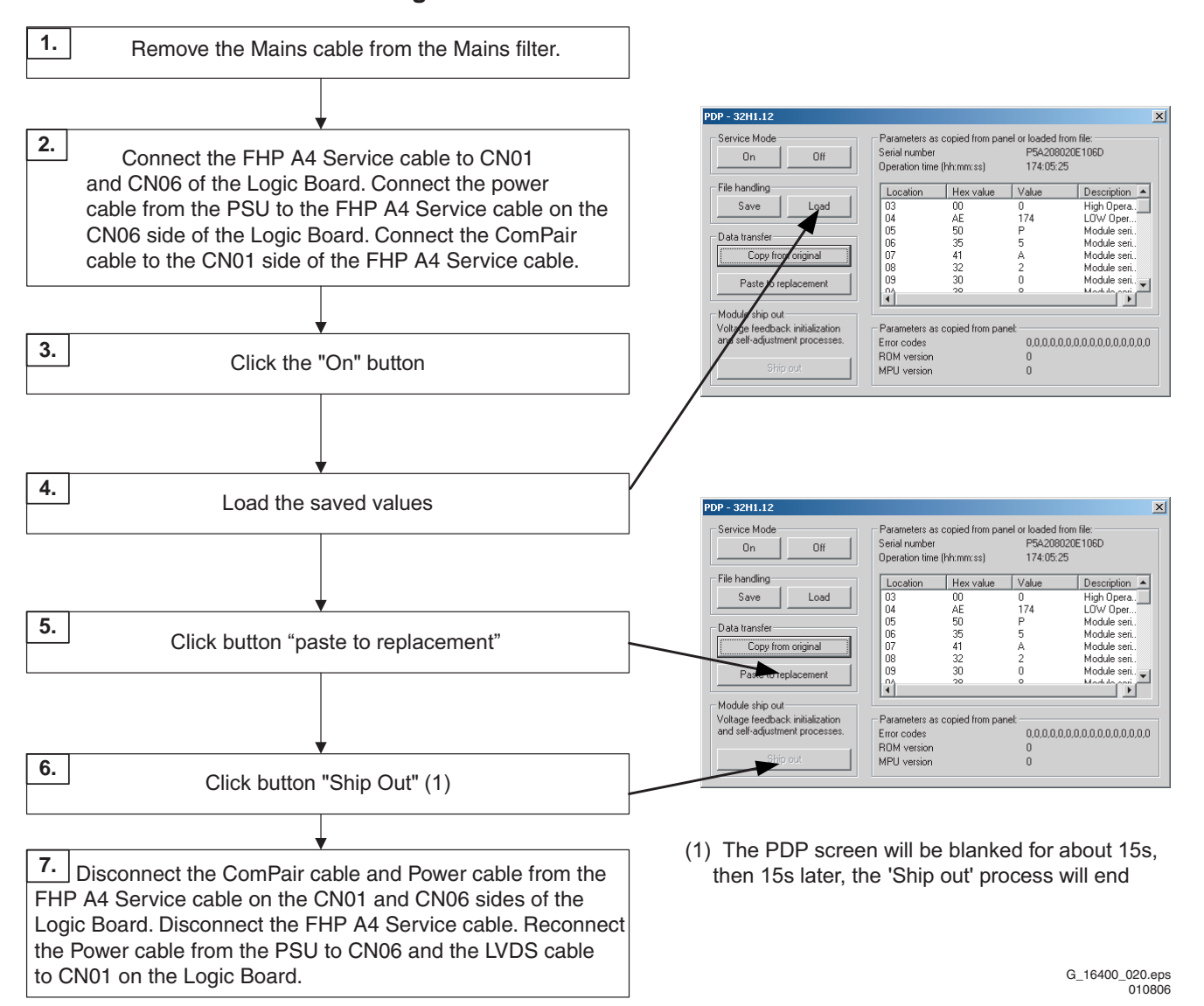

**Figure 5-14 Logic Board Exchange (2/2)**

- 1. Switch off the set and replace the Logic Board by another one. Now connect the service cable to connectors CN01 and CN06. Connect the power cable to the CN06 side of the service cable, and the ComPair cable to the CN01 side.
- 2. Restart the display with the new board.
- 3. Click the 'On' button.
- 4. The module type will again appear in the title bar. This may be different now from step 6 on the previous page, because now another Logic Board is used. If you closed the window after step 9 and did save the settings you should load them now. Use the 'Load' button to do so.
- 5. Click button 'Paste to replacement'. The settings previously copied from the old board are now written to the new board. If successful the button 'Ship out' will be enabled.
- 6. Click button 'Ship out'.
- 7. Now a process of voltage feedback initialization and selfadjustment starts. This will take a few seconds. When ready you can switch off the display.

8. Disconnect ComPair and remove the service cable, plug in the power cable at CN06 and the original LVDS cable at  $C$ NO<sub>1</sub>

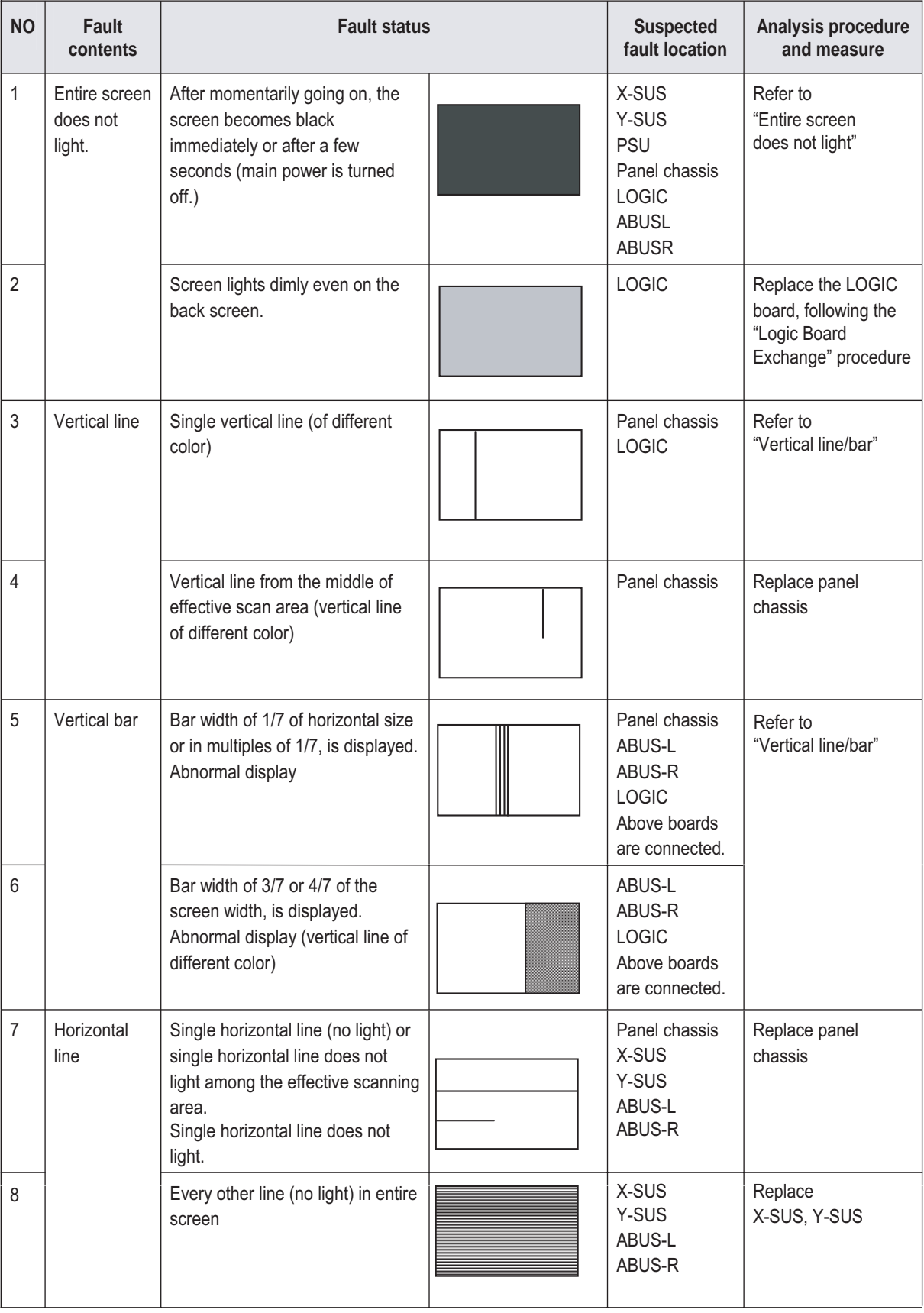

G\_16400\_023.eps 280706

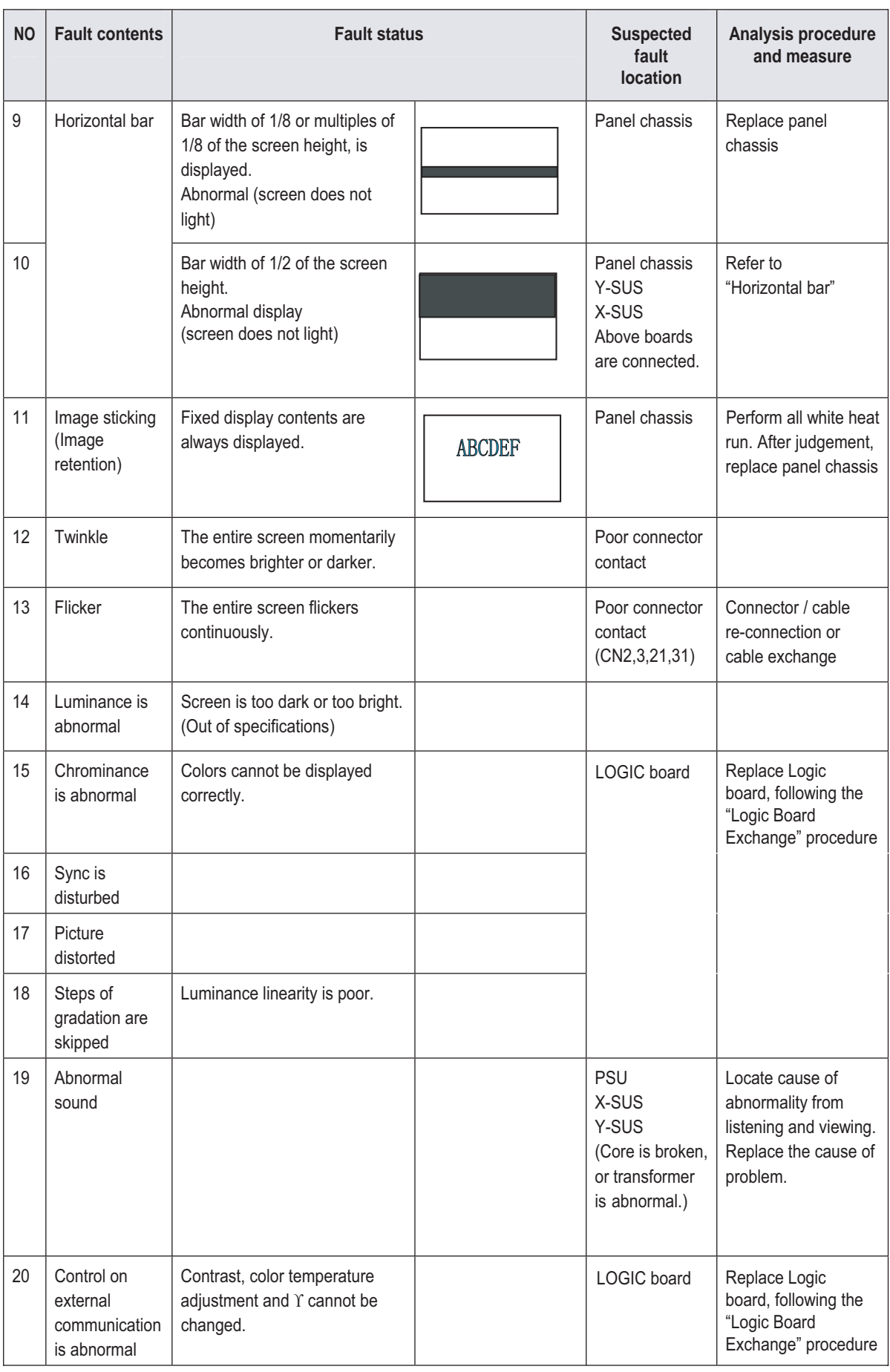

G\_16400\_024.eps 190706

# <span id="page-25-0"></span>**5.5 Defect Description Form**

This form must be used by the workshops for warranty claims:

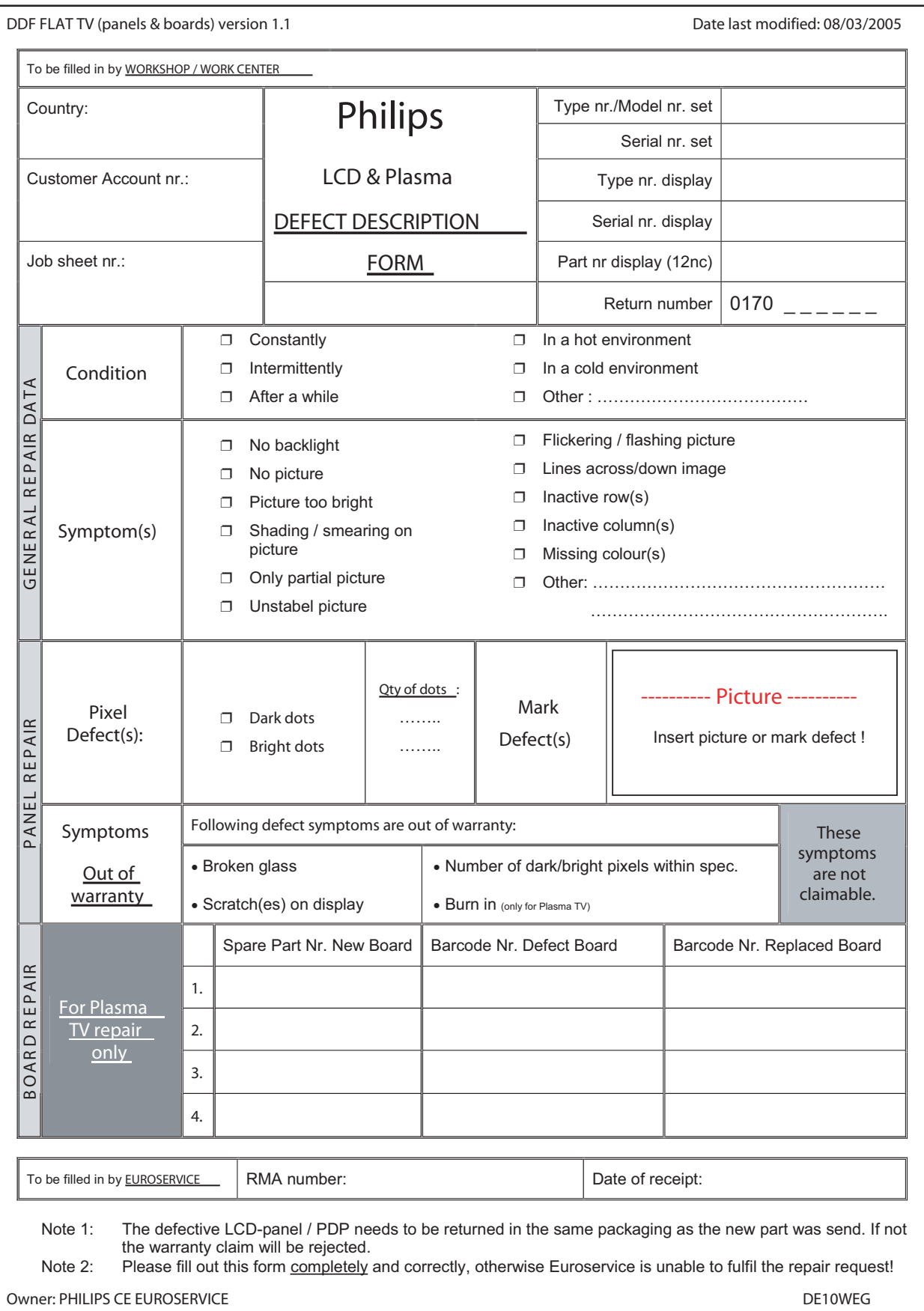

F\_15590\_115.eps 110705

# <span id="page-26-0"></span>**6. Block Diagrams, Test point Overview, and Wave Forms**

# **6.1 Block Diagrams**

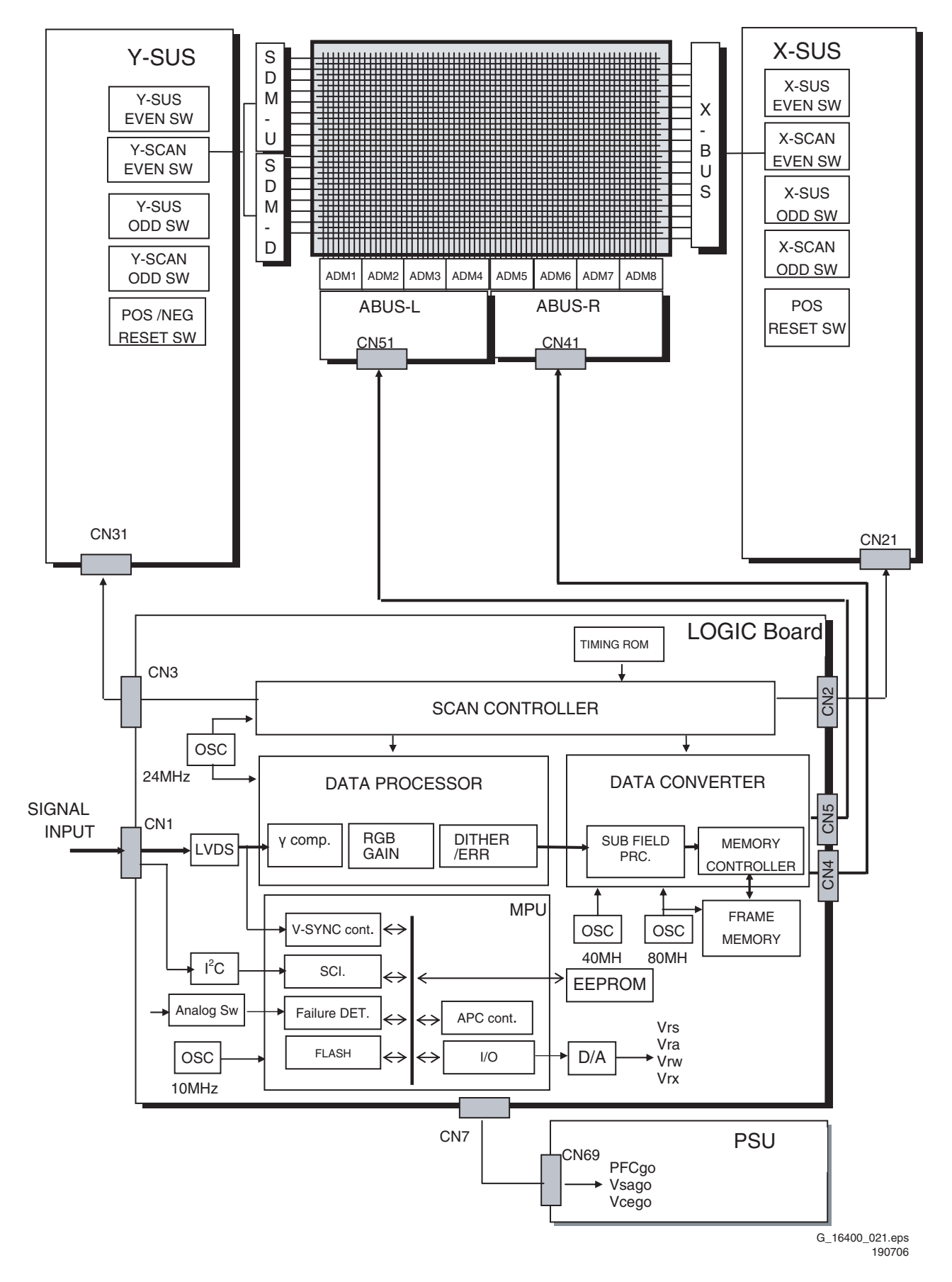

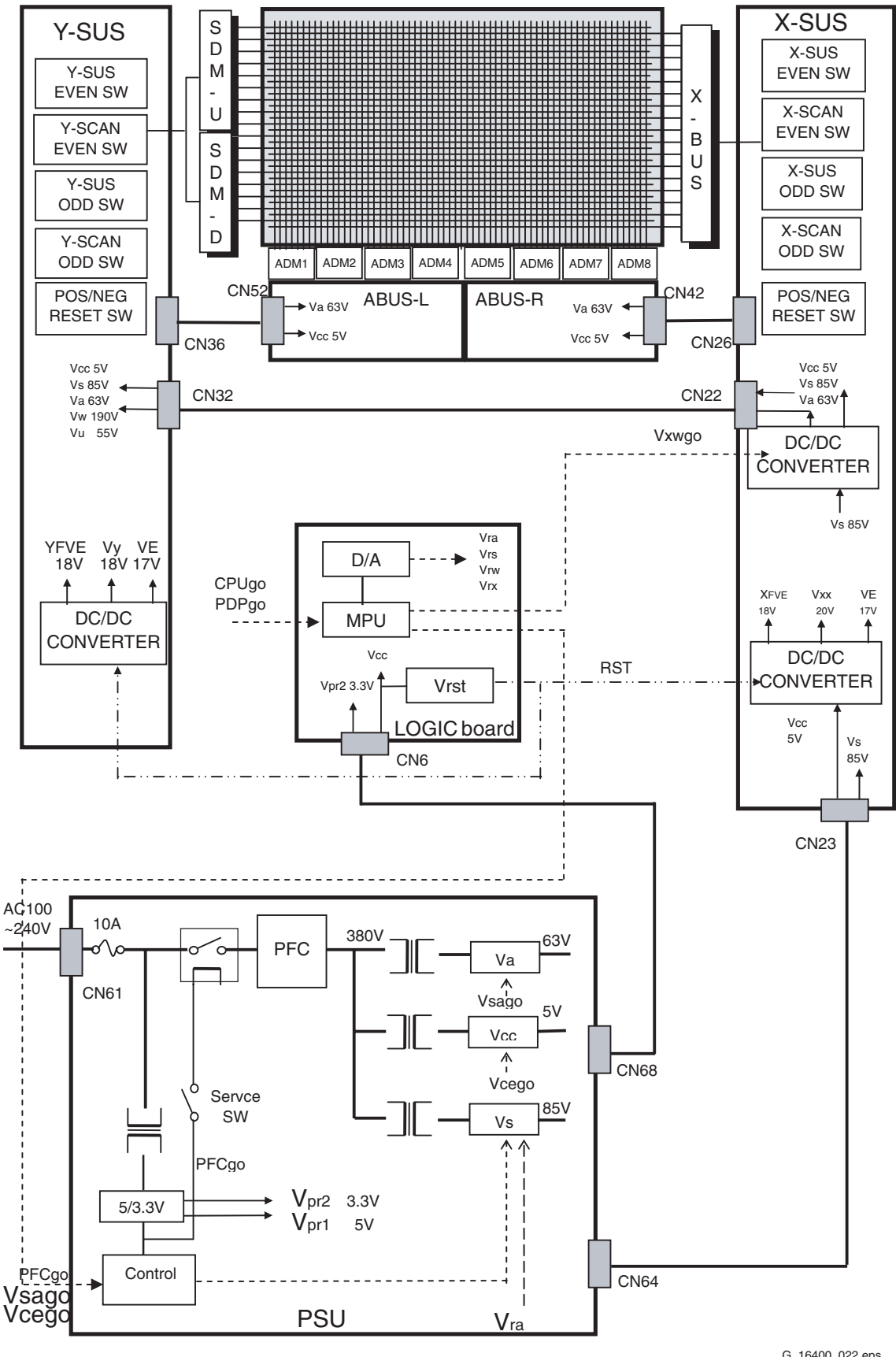

G\_16400\_022.eps 190706

**Figure 6-2 Power block diagram**

# **6.2 Test Points**

# <span id="page-28-0"></span>**7. Circuit Diagrams and PWB Layouts**

Not applicable.

# <span id="page-28-1"></span>**8. Alignments**

# **8.1 Voltage Setting Procedure**

On the back of the PDP, in the top right hand corner, you find the Voltage Setting label:

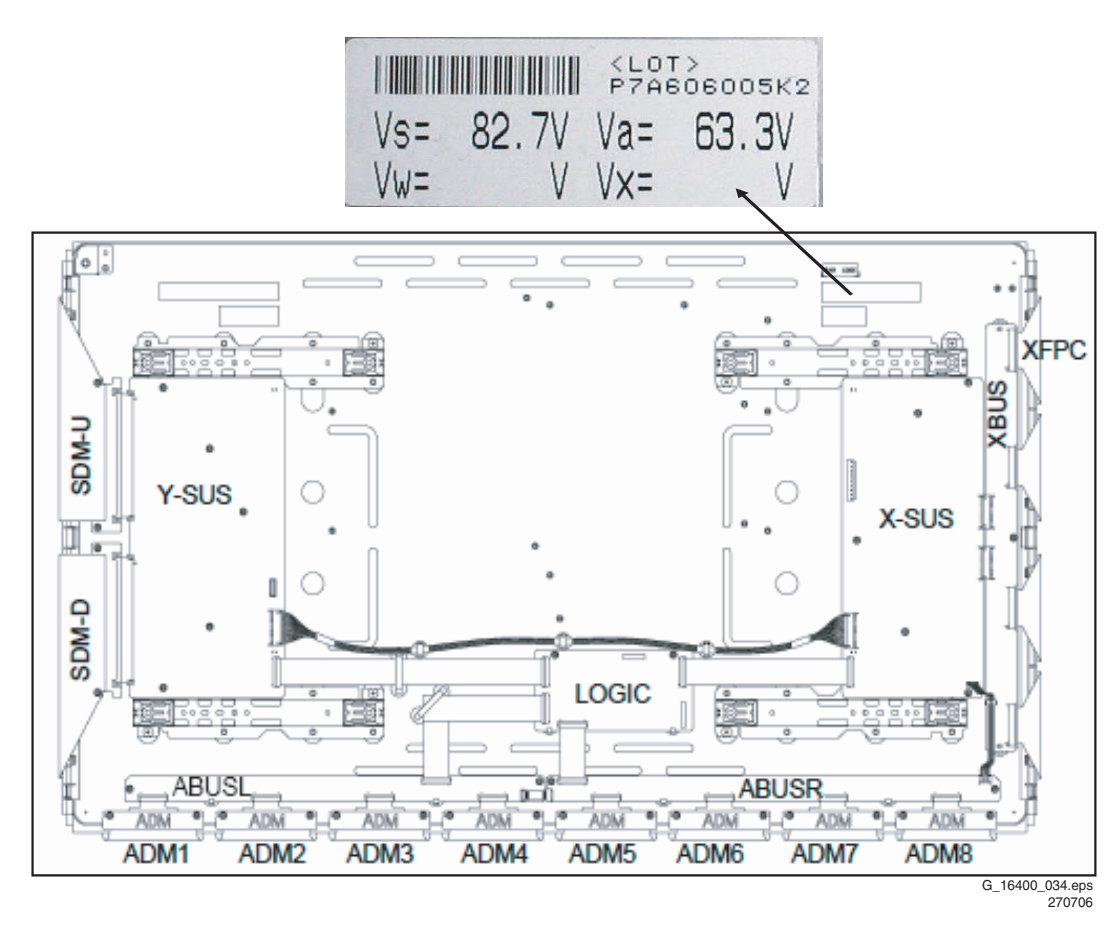

## **Figure 8-1 Voltage setting label**

This Voltage Setting label shows the following messages:

# **Table 8-1**

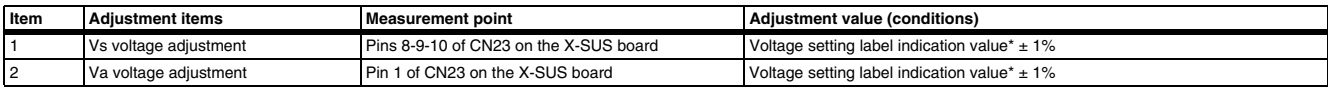

If the voltage adjustments Vs and Va on the Power Supply Unit must be performed, depends on the version of the Power Supply Unit.

# <span id="page-29-0"></span>**9. Circuit Descriptions and Abbreviation List**

# **9.1 Board Function Description**

# **9.1.1 Logic Board Function**

# *Data Processor*

- Gamma adjustment (1 / 2.2 / 2.4 / 2.6 / 2.8).
- NTSC/EBU format (Colour matrix) Switch.
- RGB gain Control (White balance adjustment, amplitude limitation).
- Error diffusion technology (grey scale adjustment).
- Dither (grey scale adjustment).
- Burn-in pattern generation.

## *Data Converter*

• Quasi out-line adjustment (luminous pattern control).

## *Scan Controller*

- Address driver control signal generator (ADM).
- Scan driver control signal generator (SDM).
- X/Y sustain control signal generator.

# *Waveform ROM*

• Waveform pattern for drive / timing memory.

# *MPU*

- Svnchronous detection.
- System control.
- Driving voltage (Va, Vs, Vr, Vw) adjustment.
- Abnormal watch (breakdown detection) / abnormal processing.
- I\_s (sustain) current control (sustain pulse control).
- I\_a (address) current control (sub-field control).
- External communication control.
- Flash memory (firmware).

## *EEPROM*

- Control parameter memory.
- Counts operating time (number of hours).
- Abnormal status memory (16 places).

# **9.1.2 Function of X-SUS Board**

#### *DC/DC power supply block*

• Vcc  $(+5V)$  -> Ve  $(+17V)$  / XFve  $(+18V,$  floating).

#### *X Switching Block*

- Switching during address period.
- Switching during sustain period.
- Switching during reset period.

## *Current Detector Block*

- I\_sx (sustain) current detection.
- I\_ax (address) current detection.

# **9.1.3 Function of Y-SUS Board**

#### *DC/DC Power Supply Block*

- Vcc (+5V) -> Ve (+17V) / YFve (+ 18V, floating)
- Vs  $(+85V)$  -> Vw  $(+185V)$

#### *Switching Block*

- Switching during address period.
- Switching during sustain period.
- Switching during reset period.

#### *Current Detector Block*

- I sy (sustain) current detection.
- I\_sp (SDM) current detection.

### **9.1.4 Function of ADM Board**

#### *Address Driver Module*

• Supplies voltage Va to the glass plate.

#### **9.1.5 Function of SDM Board**

#### *Scan Driver Module*

- Supplies voltage Vs to the glass plate.
- **9.1.6 Function of PSU Board**

#### *Stand-by Power Supply Block*

• AC100-240: +5V & +3V3 Stand-by.

### *PFC Block (AD/DC Power Supply Block)*

• AC100-240: +390V.

#### *AD/DC Power Supply Block*

•  $+380V$ , Vcc  $(+5V)$ , Vs  $(+80V)$ , Va  $(+60V)$ .

#### *Current Detection Block*

• l\_a (address) current detection.

#### *Abnormal Voltage Monitoring*

- Vs excess voltage monitoring.
- Va excess voltage monitoring.

# **9.2 Differences between the Versions A1, A2, A3, and A4**

# **9.2.1 Specifications**

# **Table 9-1 Specifications**

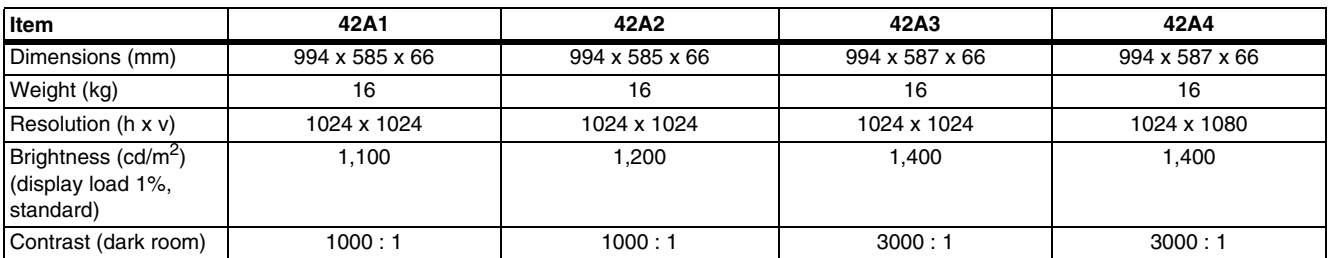

# **9.2.2 Layouts**

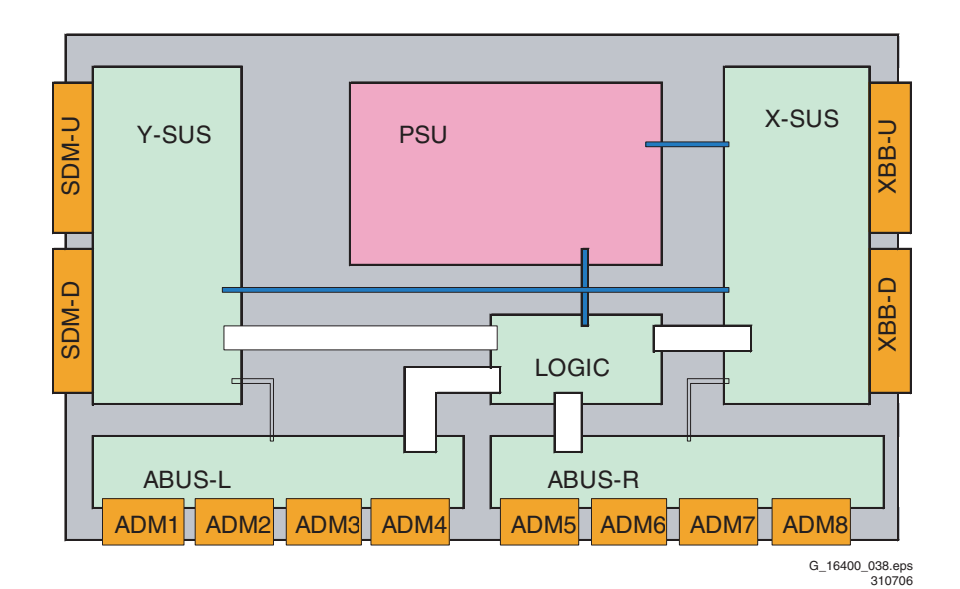

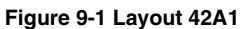

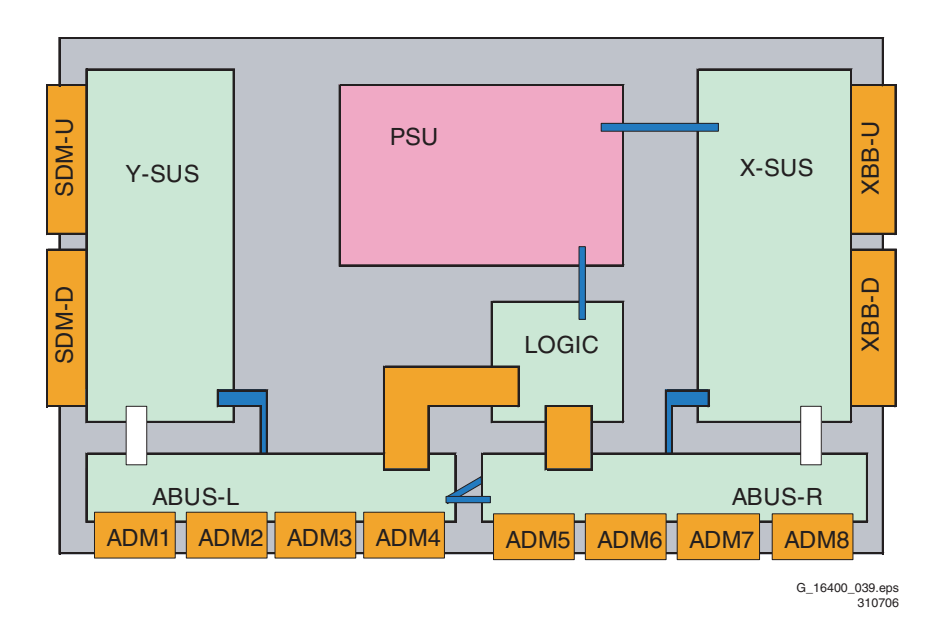

## **Figure 9-2 Layout 42A2**

# **Differences with respect to 42A1:**

- The signal cable arrangement has changed.
- The power cable arrangement has changed.
- An 80-pin FPC cable is used between Logic Board and ABUS-L and ABUS-R.
- The signal cable from the PSU to the Logic Board is standardised.
- The power cable from the PSU to the Logic Board is standardised.

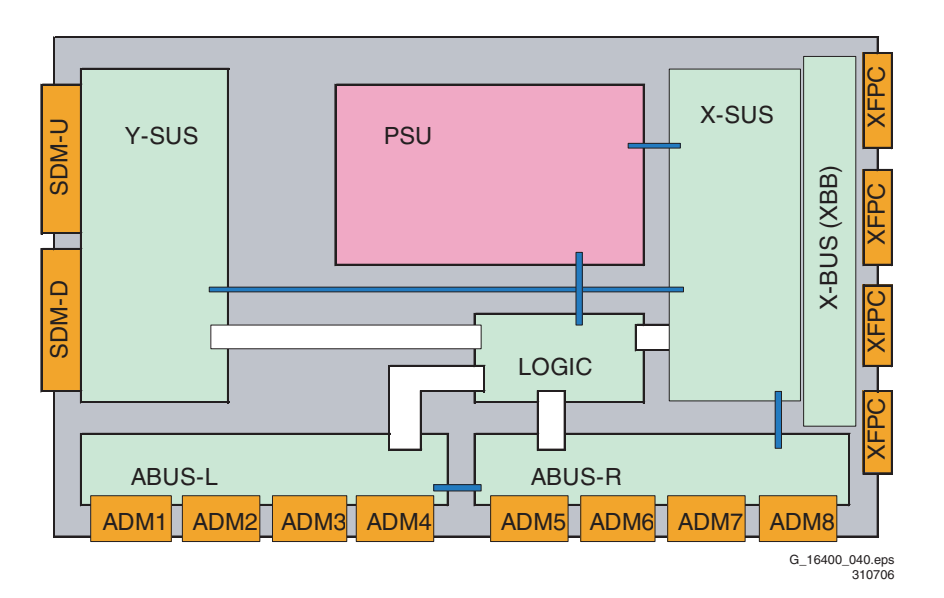

# **Figure 9-3 Layout 42A3**

## **Differences with respect to 42A2:**

- The signal cable arrangement has changed (now similar to 42A1).
- The power cable arrangement has changed (now similar to 42A1).
- The XBB has been replaced by XFPC and X-BUS.
- A new connector type is used on ABUS-L, ABUS-R, and X-BUS.

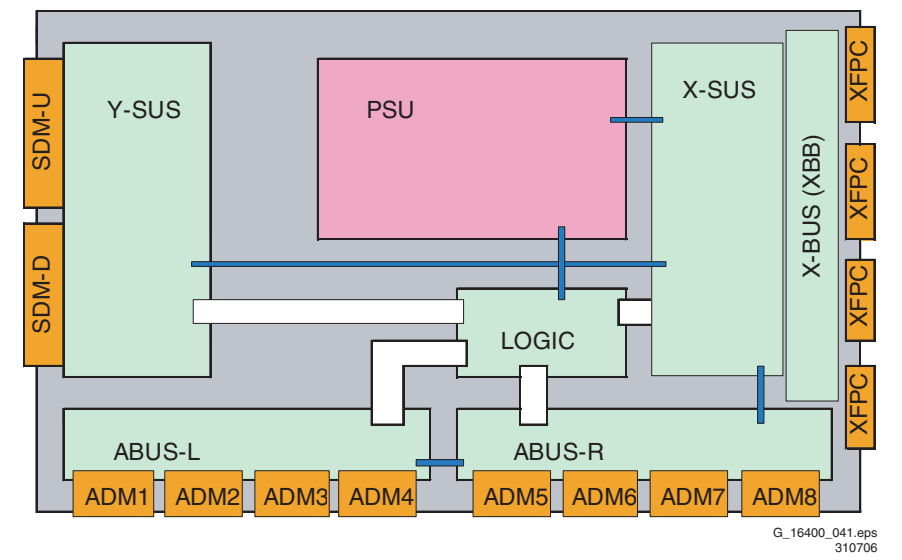

**Figure 9-4 Layout 42A4**

# **Differences with respect to 42A3:**

There are no differences in cable arrangements with respect to 42A3.

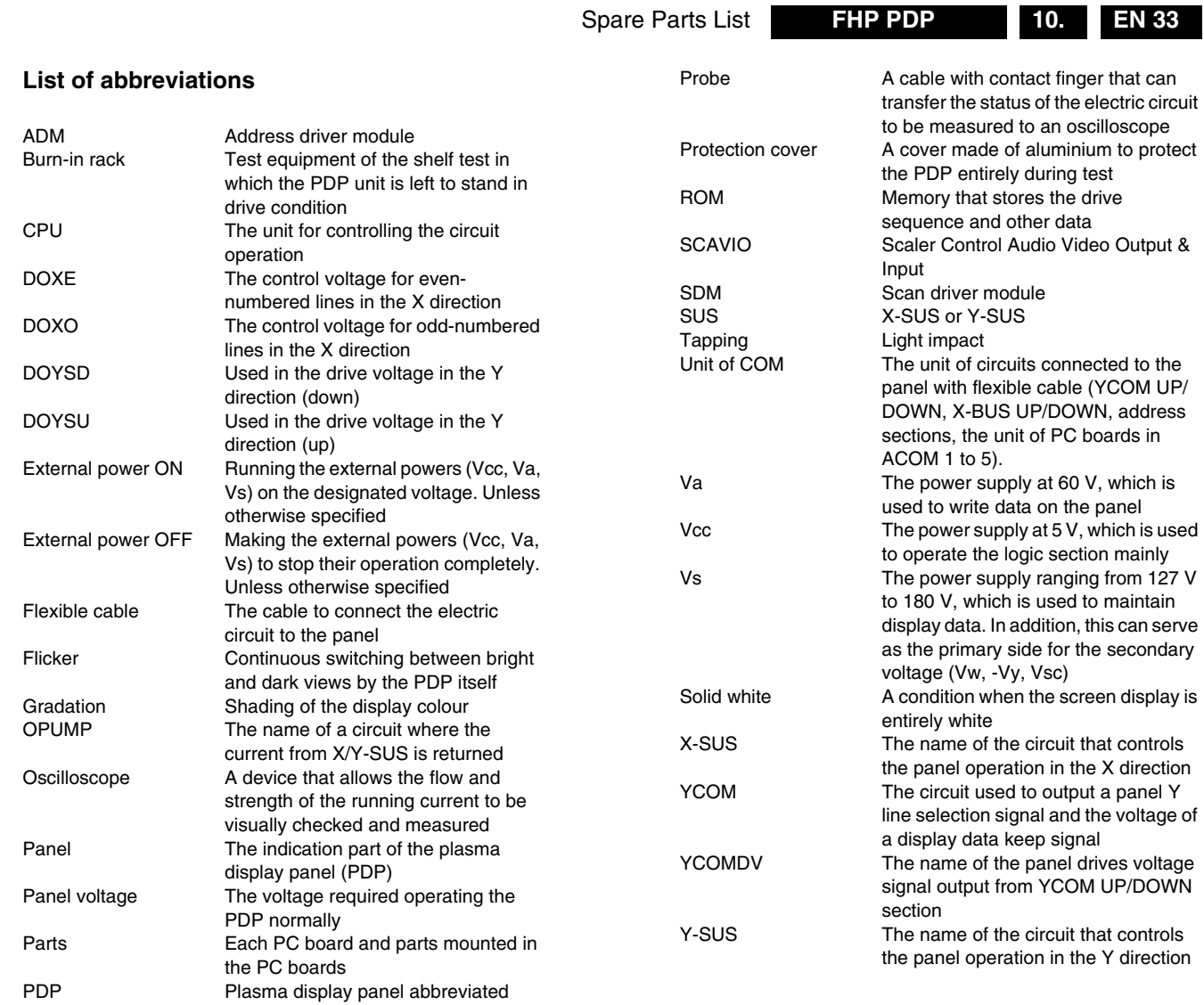

# <span id="page-32-0"></span>**10. Spare Parts List**

**9.3 List of abbreviations**

For spare parts list see chapter 5

# <span id="page-33-0"></span>**11. Revision List**

This manual is a supplement to the following service manuals:

**Table 11-1 Overview of chassis and manuals, covered by this manual**

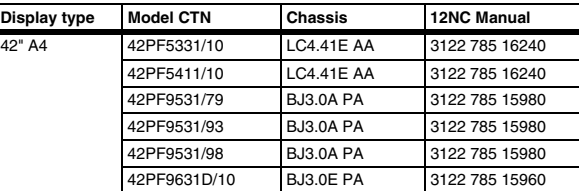

# **11.1 Service Manual xxxx xxx xxxx.0**

First release.